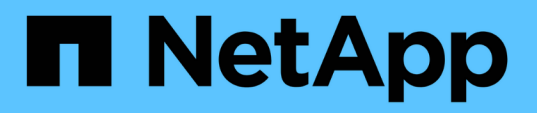

# **Automazione delle operazioni di copia del sistema SAP con libelle SystemCopy**

NetApp Solutions SAP

NetApp March 11, 2024

This PDF was generated from https://docs.netapp.com/it-it/netapp-solutions-sap/lifecycle/libelle-scoverview.html on March 11, 2024. Always check docs.netapp.com for the latest.

# **Sommario**

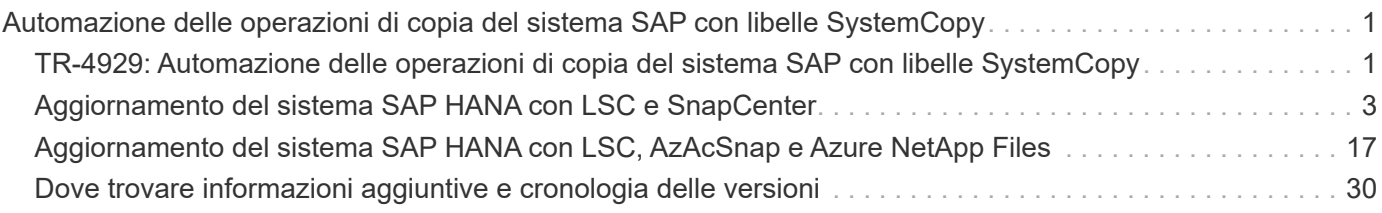

# <span id="page-2-0"></span>**Automazione delle operazioni di copia del sistema SAP con libelle SystemCopy**

# <span id="page-2-1"></span>**TR-4929: Automazione delle operazioni di copia del sistema SAP con libelle SystemCopy**

Holger Zecha, Tobias Brandl, NetApp Franz Diegruber, libelle

Nel dinamico ambiente di business di oggi, le aziende devono fornire innovazione continua e reagire rapidamente ai mercati in continua evoluzione. In queste circostanze competitive, le aziende che implementano una maggiore flessibilità nei propri processi di lavoro possono adattarsi alle esigenze del mercato in modo più efficace.

Le mutevoli esigenze di mercato influiscono anche sugli ambienti SAP di un'azienda, in modo da richiedere integrazioni, modifiche e aggiornamenti regolari. I reparti IT devono implementare queste modifiche con meno risorse e in periodi di tempo più brevi. Ridurre al minimo i rischi durante l'implementazione di tali modifiche richiede test e formazione completi che richiedono sistemi SAP aggiuntivi con dati effettivi provenienti dalla produzione.

Gli approcci tradizionali di gestione del ciclo di vita SAP per il provisioning di questi sistemi si basano principalmente su processi manuali. Questi processi manuali sono spesso soggetti a errori e richiedono molto tempo, ritardando l'innovazione e la risposta ai requisiti di business.

Le soluzioni NetApp per l'ottimizzazione della gestione del ciclo di vita SAP sono integrate nei database SAP AnyDB e SAP HANA. Inoltre, NetApp si integra negli strumenti di gestione del ciclo di vita SAP, combinando un'efficiente protezione dei dati integrata con le applicazioni con il provisioning flessibile dei sistemi di test SAP.

Mentre queste soluzioni NetApp risolvono il problema della gestione efficiente di enormi quantità di dati anche per i database più grandi, le operazioni complete di copia e refresh del sistema SAP end-to-end devono includere attività pre e post-copia per modificare completamente l'identità del sistema SAP di origine nel sistema di destinazione. SAP descrive le attività richieste nel loro ["Guida di copia omogenea del sistema SAP"](https://help.sap.com/viewer/6ffd9a3438944dc39dfe288d758a2ed5/LATEST/en-US/f6abb90a62aa4695bb96871a89287704.html). Per ridurre ulteriormente il numero di processi manuali e migliorare la qualità e la stabilità di un processo di copia del sistema SAP, il nostro partner ["Libelle"](https://www.libelle.com) ha sviluppato il ["Libelle SystemCopy \(LSC\)"](https://www.libelle.com/products/systemcopy) tool. Abbiamo collaborato con Libelle per integrare le soluzioni NetApp per le copie dei sistemi SAP in LSC da fornire ["copie](https://www.youtube.com/watch?v=wAFyA_WbNm4) [di sistema automatiche end-to-end complete in tempi record".](https://www.youtube.com/watch?v=wAFyA_WbNm4)

# **Operazione di copia Snapshot integrata nell'applicazione**

La possibilità di creare copie Snapshot NetApp coerenti con l'applicazione sul layer di storage è la base per le operazioni di copia del sistema e di cloni del sistema descritte in questo documento. Le copie Snapshot basate su storage vengono create con il plug-in NetApp SnapCenter per SAP HANA o SAP qualsiasi DBS su sistemi NetApp ONTAP nativi o utilizzando ["Tool Microsoft Azure Application coerente Snapshot"](https://docs.microsoft.com/en-us/azure/azure-netapp-files/azacsnap-introduction) (AzAcSnap) e le interfacce fornite dal database SAP HANA e Oracle in esecuzione in Microsoft Azure. Quando si utilizza SAP HANA, SnapCenter e AzAcSnap registrano le copie Snapshot nel catalogo di backup SAP HANA in modo che i backup possano essere utilizzati per operazioni di ripristino e ripristino e per operazioni di cloning.

# **Backup off-site e/o replica dei dati di disaster recovery**

Le copie Snapshot coerenti con l'applicazione possono essere replicate sul layer di storage in un sito di backup off-site o in un sito di disaster recovery controllato da SnapCenter on-premise. La replica si basa sulle modifiche dei blocchi ed è quindi efficiente in termini di spazio e larghezza di banda. La stessa tecnologia è

disponibile per i sistemi SAP HANA e Oracle in esecuzione in Azure con Azure NetApp Files utilizzando la funzione di replica tra regioni (CRR) per replicare in modo efficiente i volumi Azure NetApp Files tra regioni Azure.

### **Utilizzare qualsiasi copia Snapshot per operazioni di copia o clonazione del sistema SAP**

La tecnologia NetApp e l'integrazione del software consentono di utilizzare qualsiasi copia Snapshot di un sistema di origine per un'operazione di copia o clonazione del sistema SAP. Questa copia Snapshot può essere selezionata dallo stesso storage utilizzato per i sistemi di produzione SAP, dallo storage utilizzato per i backup off-site (come il backup Azure NetApp Files in Azure) o dallo storage nel sito di disaster recovery (volumi di destinazione CRR Azure NetApp Files). Questa flessibilità consente di separare i sistemi di sviluppo e test dalla produzione, se necessario, e copre altri scenari, come il test del disaster recovery nel sito di disaster recovery.

# **Automazione con integrazione**

Esistono diversi scenari e casi di utilizzo per il provisioning dei sistemi di test SAP, oltre a requisiti diversi per il livello di automazione. I prodotti software NetApp per SAP si integrano nei prodotti di gestione del ciclo di vita e dei database di SAP e di altri vendor di terze parti (ad esempio, libelle) per supportare diversi scenari e livelli di automazione.

NetApp SnapCenter con il plug-in per SAP HANA e SAP AnyDB o AzAcSnap su Azure viene utilizzato per eseguire il provisioning dei cloni di volumi di storage richiesti in base a una copia Snapshot coerente con l'applicazione e per eseguire tutte le operazioni di host e database necessarie fino a un database SAP avviato. A seconda del caso d'utilizzo, potrebbero essere necessarie la copia del sistema SAP, la clonazione del sistema, il refresh del sistema o ulteriori operazioni manuali, come la post-elaborazione SAP. Ulteriori dettagli sono illustrati nella sezione successiva.

È possibile eseguire un provisioning end-to-end completamente automatizzato o un refresh dei sistemi di test SAP utilizzando l'automazione Libelle SystemCopy (LSC). L'integrazione di SnapCenter o AzAcSnap in LSC è descritta più dettagliatamente in questo documento.

# **Libelle SystemCopy**

Libelle SystemCopy è una soluzione software basata su framework per creare copie di sistema e orizzontale completamente automatizzate. Con il tocco proverbiale di un pulsante, i sistemi di QA e test possono essere aggiornati con nuovi dati di produzione. Libelle SystemCopy supporta tutti i database e i sistemi operativi convenzionali, fornisce i propri meccanismi di copia per tutte le piattaforme ma, allo stesso tempo, integra procedure di backup/ripristino o tool di storage come le copie Snapshot di NetApp e i volumi FlexClone di NetApp. Le attività necessarie durante una copia del sistema sono controllate dall'esterno dello stack SAP ABAP. In questo modo, non sono richiesti trasporti o altre modifiche nelle applicazioni SAP. In genere, tutti i passaggi necessari per completare correttamente una procedura di copia del sistema possono essere suddivisi in quattro fasi:

- **Fase di controllo.** controllare gli ambienti di sistema interessati.
- **Fase preliminare.** preparare il sistema di destinazione per una copia del sistema.
- **Copy phase.** fornire una copia del database di produzione effettivo nel sistema di destinazione dall'origine.
- **Fase post.** tutte le attività successive alla copia per completare la procedura di copia omogenea del sistema e fornire un sistema di destinazione aggiornato.

Durante la fase di copia, le funzionalità NetApp Snapshot e FlexClone vengono utilizzate per ridurre al minimo il tempo necessario a un paio di minuti anche per i database più grandi.

Per le fasi Check, Pre e Post, LSC include oltre 450 attività preconfigurate che coprono il 95% delle tipiche operazioni di refresh. Di conseguenza, LSC adotta l'automazione seguendo gli standard SAP. Grazie alla natura software-defined di LSC, i processi di refresh del sistema possono essere facilmente modificati e migliorati per soddisfare le esigenze specifiche degli ambienti SAP dei clienti.

# **Casi d'utilizzo per il refresh e la clonazione del sistema SAP**

Esistono diversi scenari in cui i dati di un sistema di origine devono essere resi disponibili a un sistema di destinazione:

- Aggiornamento regolare dei sistemi di quality assurance e test e training
- Creazione di ambienti di sistema di riparazione o riparazione per risolvere il danneggiamento logico
- Scenari di test per il disaster recovery

Sebbene i sistemi di riparazione e i sistemi di test per il disaster recovery siano generalmente forniti utilizzando cloni di sistema SAP (che non richiedono operazioni di post-elaborazione estese) per sistemi di test e training aggiornati, queste fasi di post-elaborazione devono essere applicate per consentire la coesistenza con il sistema di origine. Pertanto, questo documento si concentra sugli scenari di refresh del sistema SAP. Ulteriori dettagli sui diversi casi di utilizzo sono disponibili nel report tecnico ["TR-4667: Automazione delle operazioni di](https://docs.netapp.com/us-en/netapp-solutions-sap/lifecycle/sc-copy-clone-introduction.html) [copia e clonazione del sistema SAP HANA con SnapCenter".](https://docs.netapp.com/us-en/netapp-solutions-sap/lifecycle/sc-copy-clone-introduction.html)

Il resto di questo documento è suddiviso in due parti. La prima parte descrive l'integrazione di NetApp SnapCenter con i sistemi libelle SystemCopy per SAP HANA e SAP AnyDB in esecuzione su sistemi NetApp ONTAP on-premise. La seconda parte descrive l'integrazione di AzAcSnap con LSC per sistemi SAP HANA in esecuzione in Microsoft Azure con Azure NetApp Files fornito. Sebbene la tecnologia ONTAP sottostante sia identica, Azure NetApp Files fornisce interfacce e strumenti diversi (ad esempio, AzAcSnap) rispetto all'installazione ONTAP nativa.

# <span id="page-4-0"></span>**Aggiornamento del sistema SAP HANA con LSC e SnapCenter**

Questa sezione descrive come integrare LSC con NetApp SnapCenter. L'integrazione tra LSC e SnapCenter supporta tutti i database supportati da SAP. Tuttavia, dobbiamo differenziarci tra SAP AnyDB e SAP HANA perché SAP HANA fornisce un host centrale per le comunicazioni che non è disponibile per SAP AnyDB.

L'installazione predefinita dell'agente SnapCenter e del plug-in del database per gli AnyDB SAP è un'installazione locale dell'agente SnapCenter oltre al plug-in del database corrispondente per il server database.

In questa sezione, l'integrazione tra LSC e SnapCenter viene descritta utilizzando un database SAP HANA come esempio. Come indicato in precedenza per SAP HANA, sono disponibili due diverse opzioni per l'installazione dell'agente SnapCenter e del plug-in del database SAP HANA:

- **Un agente SnapCenter standard e un'installazione del plug-in SAP HANA.** in un'installazione standard, l'agente SnapCenter e il plug-in SAP HANA vengono installati localmente sul server di database SAP HANA.
- **Un'installazione di SnapCenter con un host centrale di comunicazione.** Un host centrale di comunicazione viene installato con l'agente SnapCenter, il plug-in SAP HANA e il client di database HANA che gestisce tutte le operazioni relative al database necessarie per eseguire il backup e il ripristino di un database SAP HANA per diversi sistemi SAP HANA nell'ambiente. Pertanto, un host di comunicazione

centrale non deve avere un sistema di database SAP HANA completo installato.

Per ulteriori informazioni su questi diversi agenti SnapCenter e sulle opzioni di installazione del plug-in del database SAP HANA, consulta il report tecnico ["TR-4614: Backup e recovery SAP HANA con SnapCenter".](https://www.netapp.com/pdf.html?item=/media/12405-tr4614pdf.pdf)

Le sezioni seguenti evidenziano le differenze tra l'integrazione di LSC con SnapCenter mediante l'installazione standard o l'host centrale di comunicazione. In particolare, tutte le fasi di configurazione non evidenziate sono le stesse indipendentemente dall'opzione di installazione e dal database utilizzato.

Per eseguire un backup automatizzato basato su copia Snapshot dal database di origine e creare un clone per il nuovo database di destinazione, l'integrazione descritta tra LSC e SnapCenter utilizza le opzioni di configurazione e gli script descritti nella ["TR-4667: Automazione delle operazioni di copia e clonazione del](https://docs.netapp.com/us-en/netapp-solutions-sap/lifecycle/sc-copy-clone-introduction.html) [sistema SAP HANA con SnapCenter"](https://docs.netapp.com/us-en/netapp-solutions-sap/lifecycle/sc-copy-clone-introduction.html).

### **Panoramica**

La figura seguente mostra un tipico workflow di alto livello per un ciclo di vita di refresh del sistema SAP con SnapCenter senza LSC:

- 1. Installazione e preparazione del sistema di destinazione una tantum.
- 2. Pre-elaborazione manuale (esportazione di licenze, utenti, stampanti e così via).
- 3. Se necessario, l'eliminazione di un clone già esistente sul sistema di destinazione.
- 4. La clonazione di una copia Snapshot esistente del sistema di origine nel sistema di destinazione eseguita da SnapCenter.
- 5. Operazioni di post-elaborazione SAP manuali (importazione di licenze, utenti, stampanti, disattivazione dei processi batch e così via).
- 6. Il sistema può quindi essere utilizzato come sistema di test o QA.
- 7. Quando viene richiesto un nuovo aggiornamento del sistema, il flusso di lavoro viene riavviato alla fase 2.

I clienti SAP sanno che i passaggi manuali colorati in verde nella figura seguente sono lunghi e soggetti a errori. Quando si utilizza l'integrazione di LSC e SnapCenter, questi passaggi manuali vengono eseguiti con LSC in modo affidabile e ripetibile con tutti i registri necessari per gli audit interni ed esterni.

La figura seguente fornisce una panoramica della procedura generale di aggiornamento del sistema SAP basata su SnapCenter.

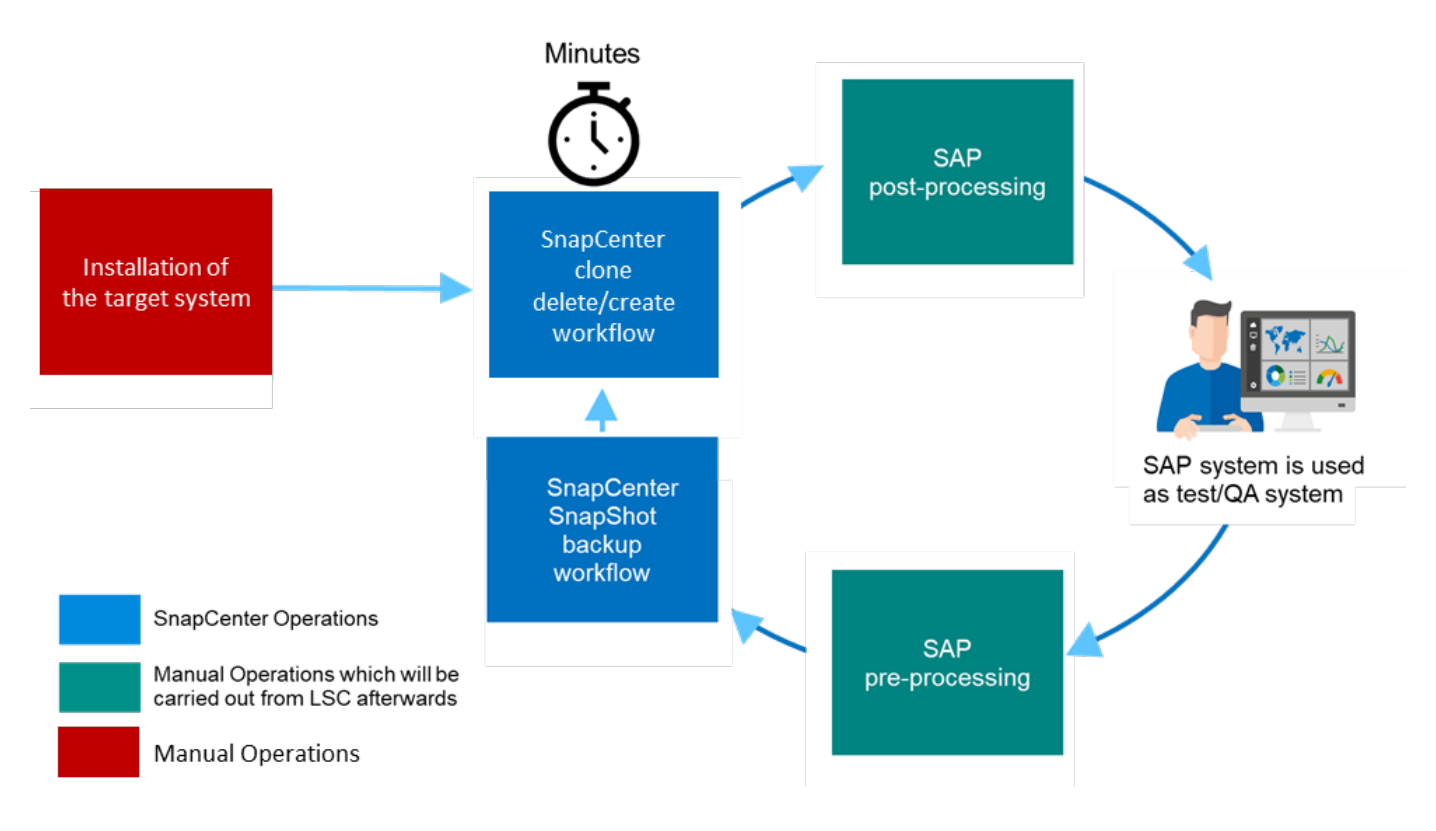

# **Prerequisiti e limitazioni**

Devono essere soddisfatti i seguenti prerequisiti:

- SnapCenter deve essere installato. Il sistema di origine e di destinazione deve essere configurato in SnapCenter, in un'installazione standard o utilizzando un host di comunicazione centrale. Le copie Snapshot possono essere create sul sistema di origine.
- Il backend dello storage deve essere configurato correttamente in SnapCenter, come mostrato nell'immagine seguente.

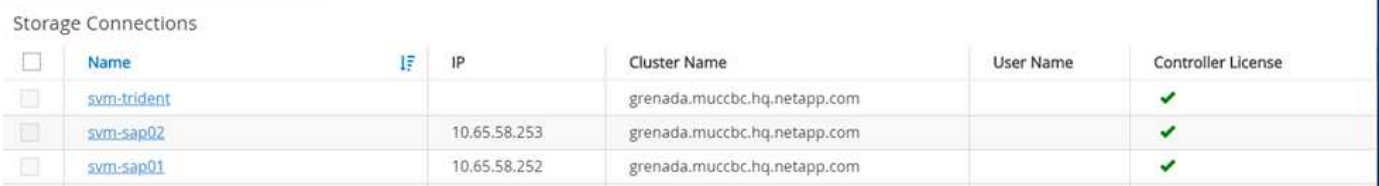

Le due immagini successive riguardano l'installazione standard in cui l'agente SnapCenter e il plug-in SAP HANA sono installati localmente su ciascun server di database.

L'agente SnapCenter e il plug-in del database appropriato devono essere installati nel database di origine.

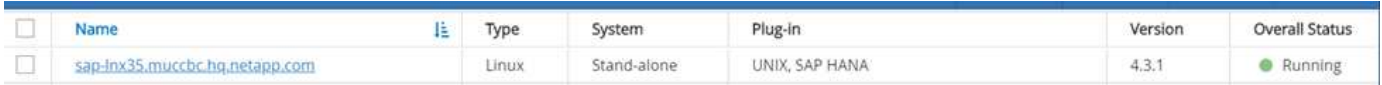

L'agente SnapCenter e il plug-in del database appropriato devono essere installati nel database di destinazione.

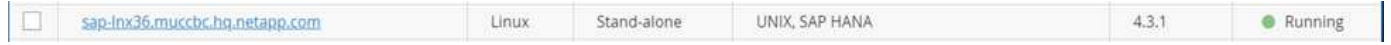

La seguente immagine descrive l'implementazione centrale degli host di comunicazione in cui l'agente

SnapCenter, il plug-in SAP HANA e il client di database SAP HANA sono installati su un server centralizzato (come il server SnapCenter) per gestire diversi sistemi SAP HANA nell'ambiente.

L'agente SnapCenter, il plug-in del database SAP HANA e il client del database HANA devono essere installati sull'host centrale di comunicazione.

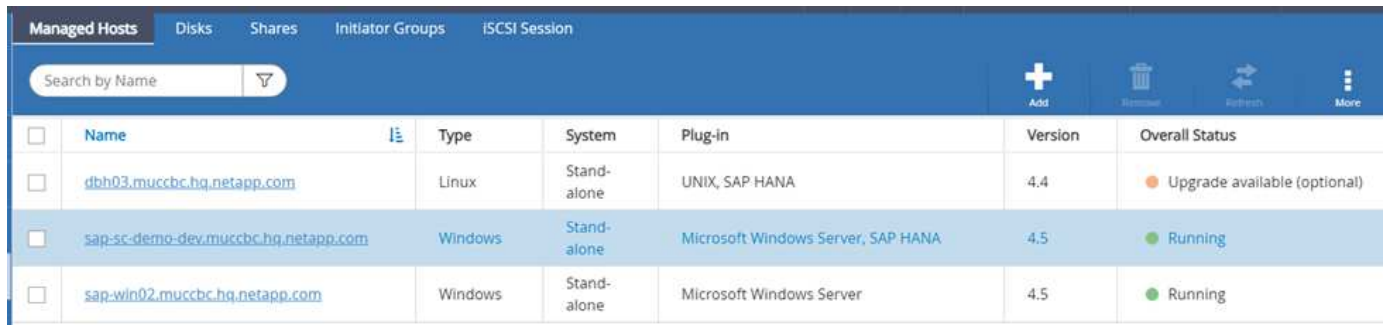

Il backup per il database di origine deve essere configurato correttamente in SnapCenter in modo che la copia Snapshot possa essere creata correttamente.

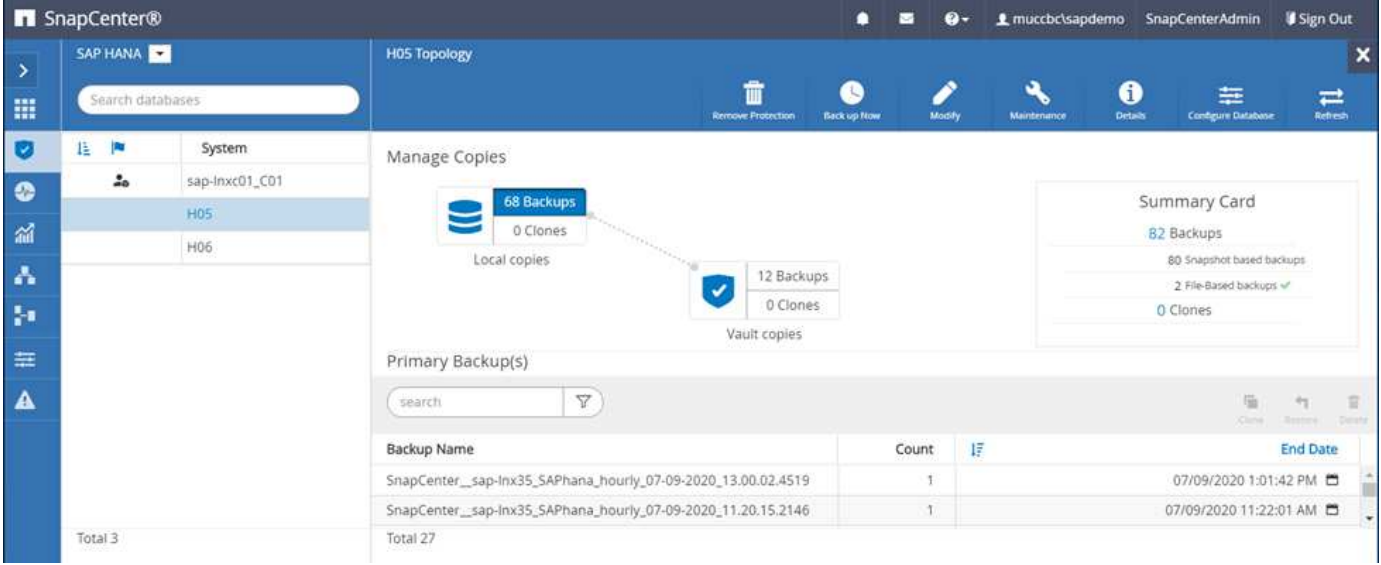

Il master LSC e il worker LSC devono essere installati nell'ambiente SAP. In questa implementazione, abbiamo anche installato il master LSC sul server SnapCenter e il worker LSC sul server di database SAP di destinazione, che deve essere aggiornato. Ulteriori informazioni sono descritte nella sezione seguente ["Setup](#page-8-0) [di laboratorio.](#page-8-0)"

Risorse di documentazione:

- ["Centro di documentazione SnapCenter"](https://docs.netapp.com/us-en/snapcenter/)
- ["TR-4700: Plug-in SnapCenter per database Oracle"](https://www.netapp.com/pdf.html?item=/media/12403-tr4700.pdf)
- ["TR-4614: Backup e ripristino SAP HANA con SnapCenter"](https://www.netapp.com/pdf.html?item=/media/12405-tr4614pdf.pdf)
- ["TR-4667: Automazione delle operazioni di copia e clonazione del sistema SAP HANA con SnapCenter"](https://docs.netapp.com/us-en/netapp-solutions-sap/lifecycle/sc-copy-clone-introduction.html)
- ["TR-4769 Best practice SnapCenter e linee guida per il dimensionamento"](https://fieldportal.netapp.com/content/883721)
- ["Guida di riferimento ai cmdlet di SnapCenter 4.6"](https://library.netapp.com/ecm/ecm_download_file/ECMLP2880726)

# <span id="page-8-0"></span>**Setup di laboratorio**

Questa sezione descrive un'architettura di esempio che è stata configurata in un data center dimostrativo. L'installazione è stata divisa in un'installazione standard e in un'installazione che utilizza un host di comunicazione centrale.

### **Installazione standard**

La figura seguente mostra un'installazione standard in cui l'agente SnapCenter e il plug-in del database sono stati installati localmente sul server del database di origine e di destinazione. Nella configurazione di laboratorio, abbiamo installato il plug-in SAP HANA. Inoltre, il worker LSC è stato installato anche sul server di destinazione. Per semplificare e ridurre il numero di server virtuali, abbiamo installato il master LSC sul server SnapCenter. La comunicazione tra i diversi componenti è illustrata nella figura seguente.

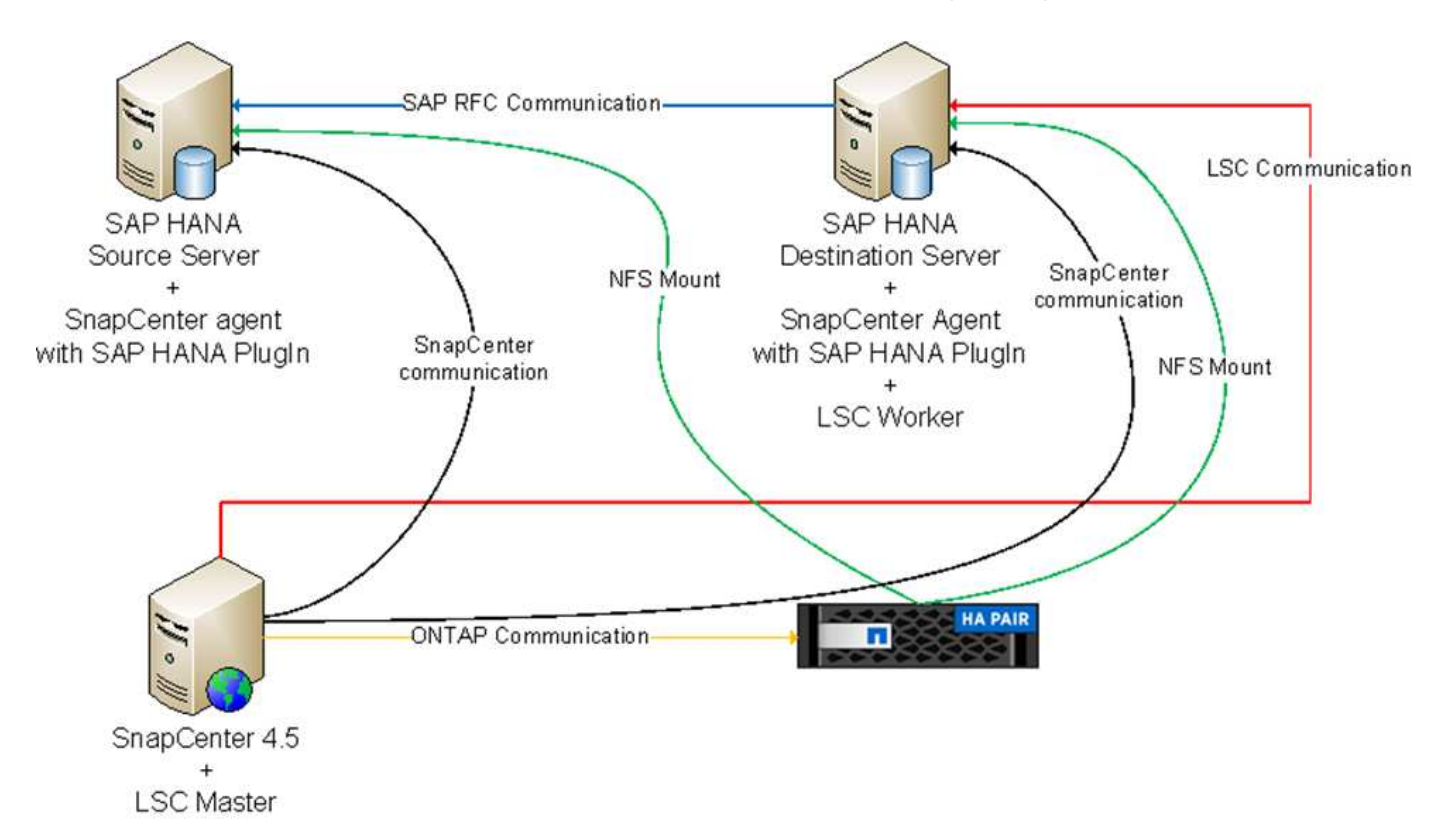

### **Host centrale di comunicazione**

La figura seguente mostra la configurazione mediante un host di comunicazione centrale. In questa configurazione, l'agente SnapCenter, il plug-in SAP HANA e il client del database HANA sono stati installati su un server dedicato. In questa configurazione, abbiamo utilizzato il server SnapCenter per installare l'host centrale per le comunicazioni. Inoltre, il worker LSC è stato nuovamente installato sul server di destinazione. Per semplificare e ridurre il numero di server virtuali, abbiamo deciso di installare anche il master LSC sul server SnapCenter. La comunicazione tra i diversi componenti è illustrata nella figura seguente.

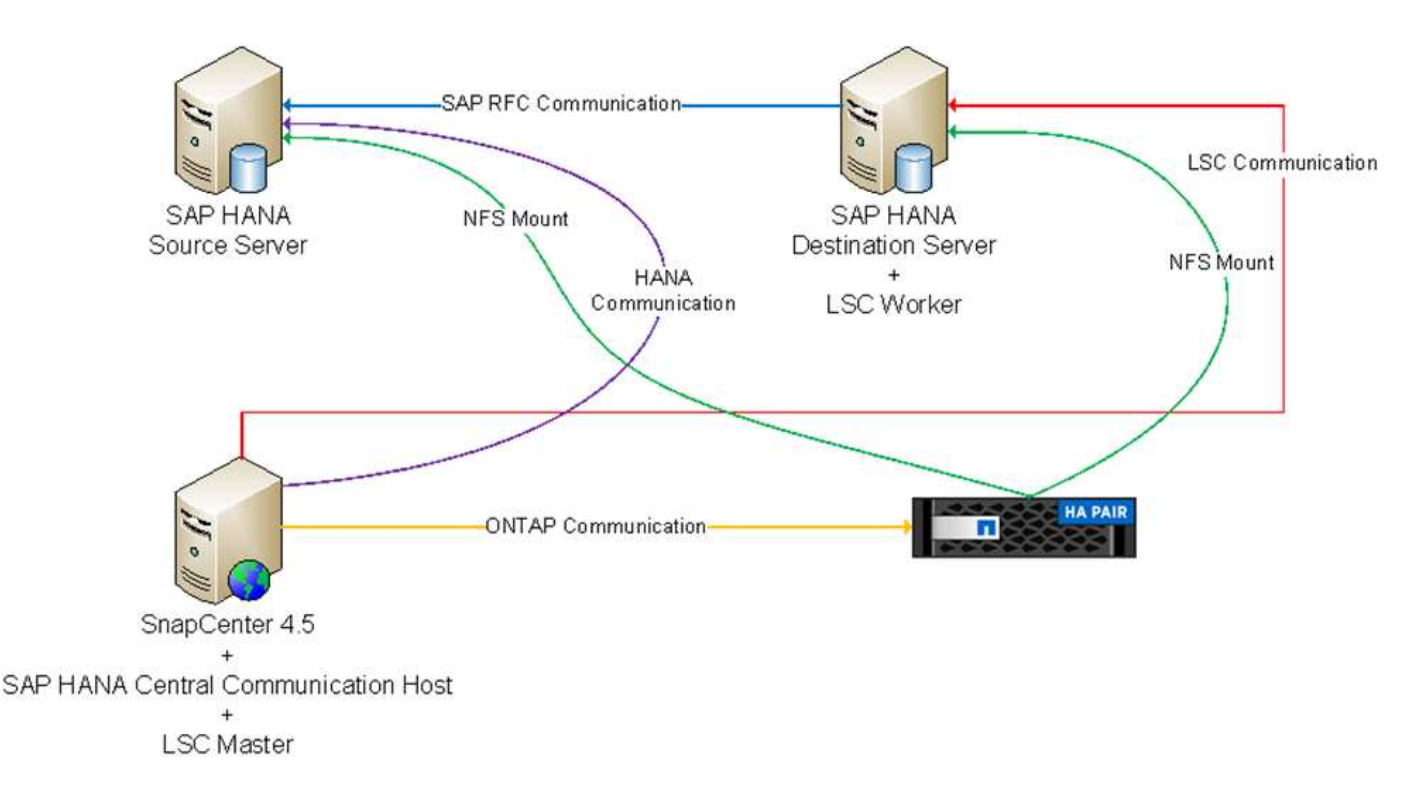

# **Fasi iniziali di preparazione una tantum per libelle SystemCopy**

Esistono tre componenti principali di un'installazione LSC:

- **LSC master.** come suggerisce il nome, questo è il componente master che controlla il flusso di lavoro automatico di una copia di sistema basata su libelle. Nell'ambiente demo, il master LSC è stato installato sul server SnapCenter.
- **LSC Worker.** un LSC Worker è la parte del software Libelle che in genere viene eseguito sul sistema SAP di destinazione ed esegue gli script richiesti per la copia automatica del sistema. Nell'ambiente demo, il worker LSC è stato installato sul server applicativo SAP HANA di destinazione.
- **Satellite LSC.** un satellite LSC fa parte del software libelle che viene eseguito su un sistema di terze parti su cui devono essere eseguiti ulteriori script. Il master LSC può anche svolgere il ruolo di sistema satellitare LSC allo stesso tempo.

Per prima cosa abbiamo definito tutti i sistemi coinvolti all'interno di LSC, come mostrato nella seguente immagine:

- **172.30.15.35.** Indirizzo IP del sistema di origine SAP e del sistema di origine SAP HANA.
- **172.30.15.3.** Indirizzo IP del master LSC e del sistema satellitare LSC per questa configurazione. Poiché è stato installato il master LSC sul server SnapCenter, i cmdlet PowerShell di SnapCenter 4.x sono già disponibili su questo host Windows perché sono stati installati durante l'installazione del server SnapCenter. Abbiamo quindi deciso di abilitare il ruolo satellite LSC per questo sistema ed eseguire tutti i cmdlet PowerShell di SnapCenter su questo host. Se si utilizza un sistema diverso, assicurarsi di installare i cmdlet PowerShell di SnapCenter su questo host in base alla documentazione di SnapCenter.
- **172.30.15.36.** l'indirizzo IP del sistema di destinazione SAP, del sistema di destinazione SAP HANA e dell'operatore LSC.

Invece di indirizzi IP, è possibile utilizzare anche nomi host o nomi di dominio completi.

La seguente immagine mostra la configurazione LSC di master, worker, satellite, origine SAP, destinazione SAP, database di origine e database di destinazione.

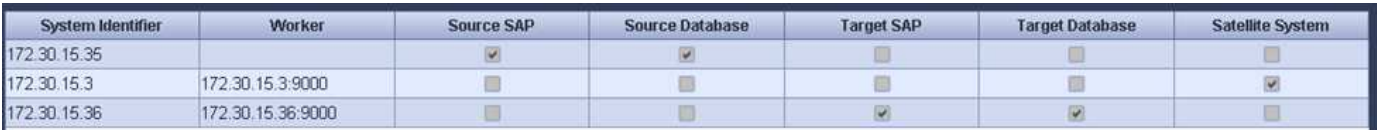

Per l'integrazione principale, è necessario separare nuovamente le fasi di configurazione nell'installazione standard e nell'installazione utilizzando un host di comunicazione centrale.

### **Installazione standard**

In questa sezione vengono descritte le procedure di configurazione necessarie quando si utilizza un'installazione standard in cui l'agente SnapCenter e il plug-in del database necessari sono installati sui sistemi di origine e di destinazione. Quando si utilizza un'installazione standard, tutte le attività necessarie per montare il volume clone e ripristinare e ripristinare il sistema di destinazione vengono eseguite dall'agente SnapCenter in esecuzione sul sistema di database di destinazione sul server stesso. In questo modo è possibile accedere a tutti i dettagli relativi ai cloni disponibili tramite le variabili ambientali dell'agente SnapCenter. Pertanto, nella fase di copia LSC è necessario creare un'unica attività aggiuntiva. Questa attività esegue il processo di copia Snapshot sul sistema di database di origine e il processo di clonazione e ripristino e ripristino sul sistema di database di destinazione. Tutte le attività correlate a SnapCenter vengono attivate utilizzando uno script PowerShell inserito nell'attività LSC NTAP\_SYSTEM\_CLONE.

L'immagine seguente mostra la configurazione dell'attività LSC nella fase di copia.

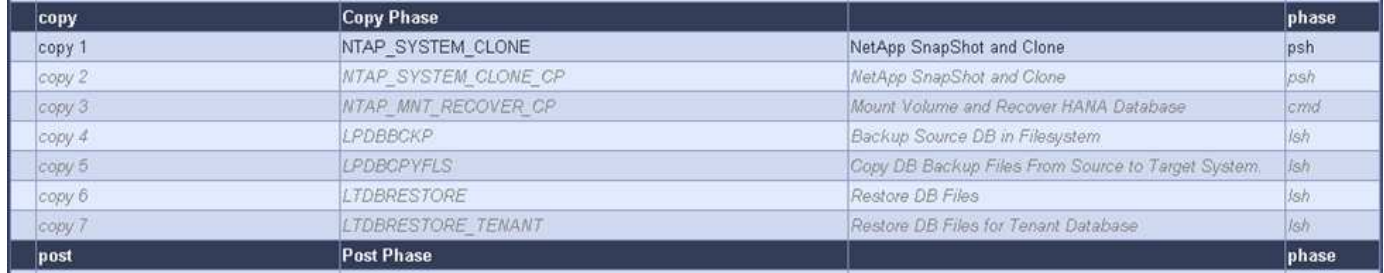

La seguente immagine evidenzia la configurazione di NTAP SYSTEM CLONE processo. Poiché si sta eseguendo uno script PowerShell, questo script di Windows PowerShell viene eseguito sul sistema satellitare. In questo caso, si tratta del server SnapCenter con il master LSC installato che funge anche da sistema satellitare.

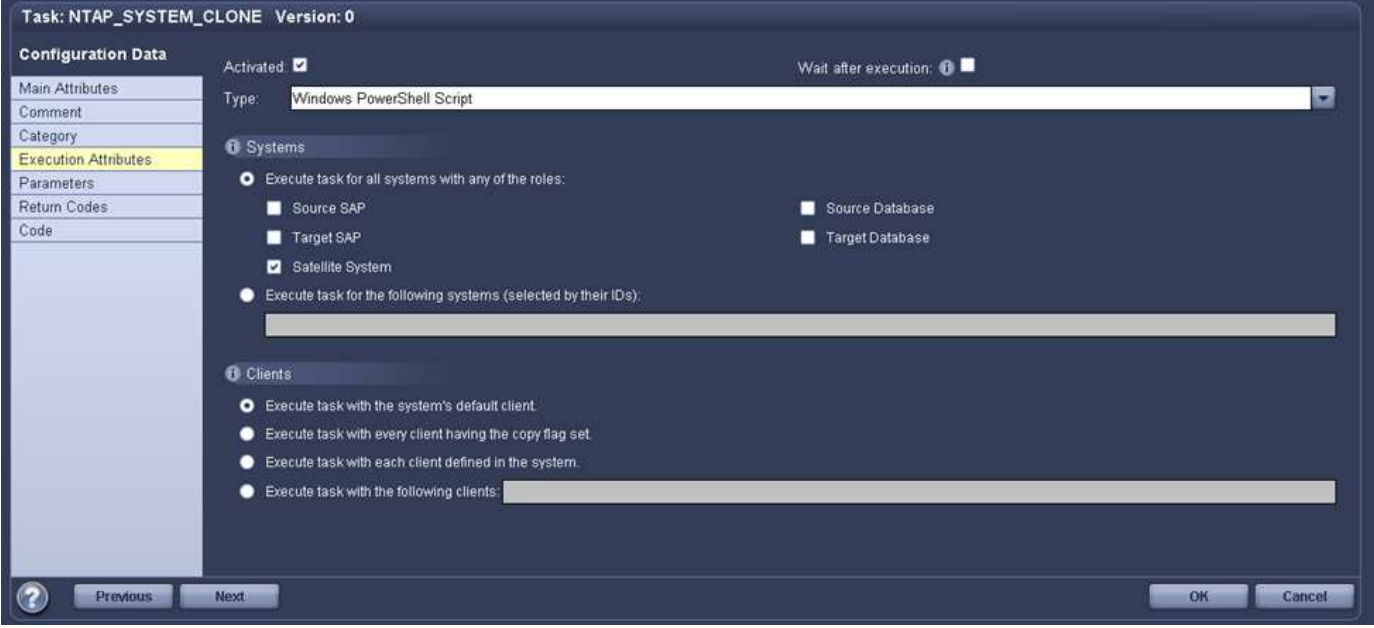

Poiché l'LSC deve essere consapevole dell'esito positivo delle operazioni di copia, clonazione e ripristino di Snapshot, è necessario definire almeno due tipi di codice di ritorno. Un codice serve per eseguire correttamente lo script, mentre l'altro per eseguire lo script in modo non riuscito, come illustrato nell'immagine seguente.

- LSC:OK deve essere scritto dallo script in standard out se l'esecuzione ha avuto esito positivo.
- LSC:ERROR deve essere scritto dallo script in standard out se l'esecuzione non è riuscita.

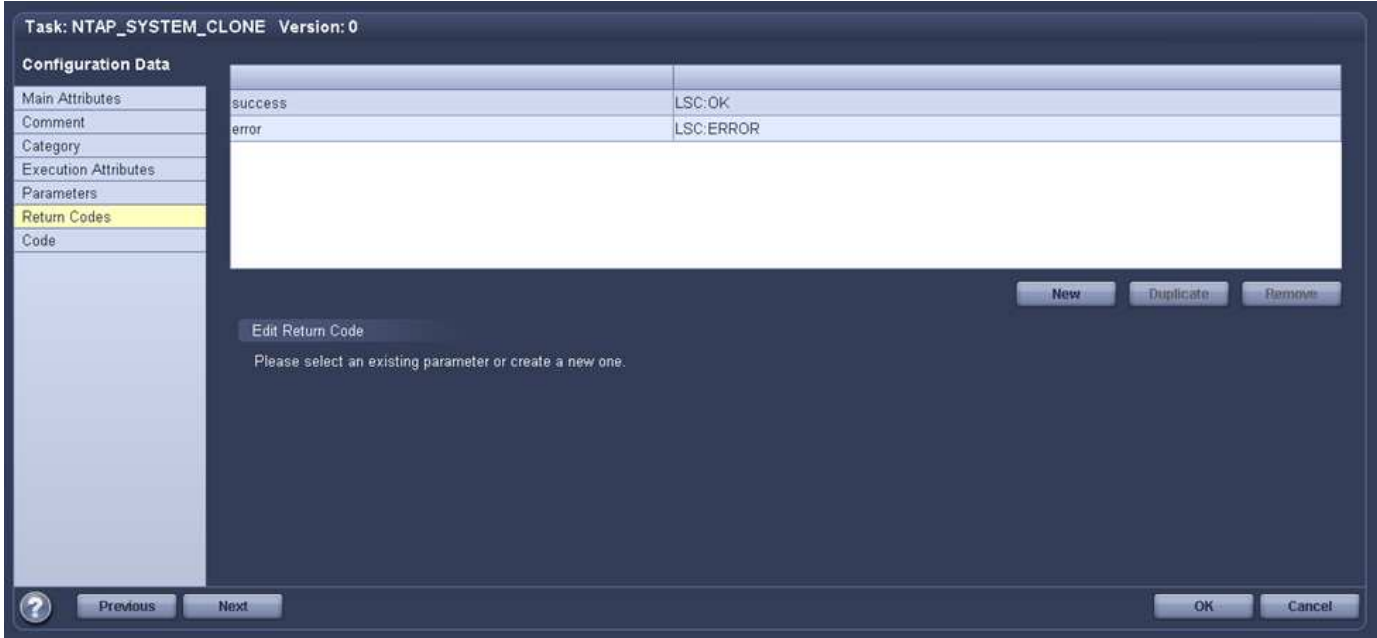

L'immagine seguente mostra parte dello script PowerShell che deve essere eseguito per eseguire un backup basato su Snapshot sul sistema di database di origine e un clone sul sistema di database di destinazione. Lo script non deve essere completo. Piuttosto, lo script mostra l'aspetto dell'integrazione tra LSC e SnapCenter e la facilità di configurazione.

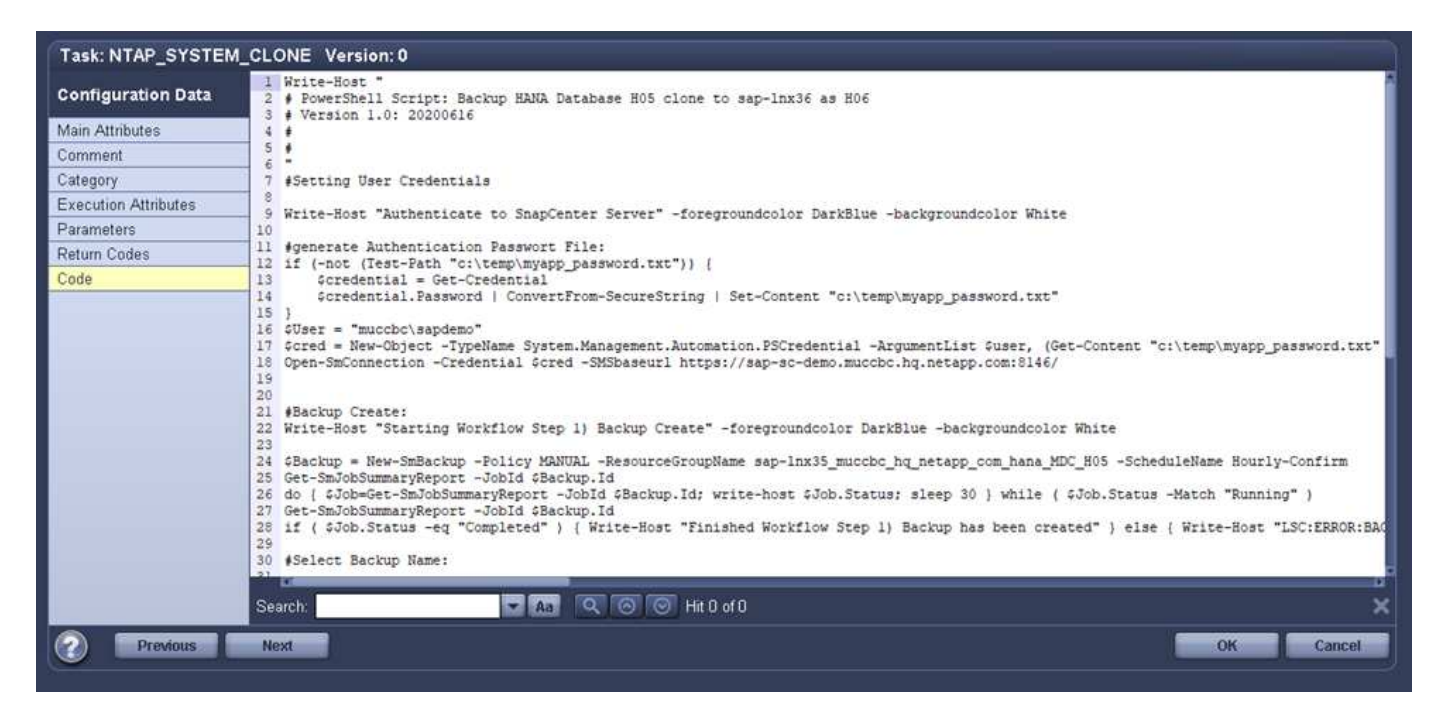

Poiché lo script viene eseguito sul master LSC (che è anche un sistema satellite), il master LSC sul server SnapCenter deve essere eseguito come utente Windows che dispone delle autorizzazioni appropriate per eseguire operazioni di backup e clonazione in SnapCenter. Per verificare se l'utente dispone delle autorizzazioni appropriate, deve essere in grado di eseguire una copia Snapshot e un clone nell'interfaccia utente di SnapCenter.

Non è necessario eseguire il master LSC e il satellite LSC sul server SnapCenter stesso. Il master LSC e il satellite LSC possono essere eseguiti su qualsiasi macchina Windows. Il prerequisito per l'esecuzione dello script PowerShell sul satellite LSC è che i cmdlet PowerShell di SnapCenter siano stati installati sul server Windows.

### **Host centrale di comunicazione**

Per l'integrazione tra LSC e SnapCenter utilizzando un host di comunicazione centrale, le uniche modifiche da eseguire vengono eseguite nella fase di copia. La copia Snapshot e il clone vengono creati utilizzando l'agente SnapCenter sull'host di comunicazione centrale. Pertanto, tutti i dettagli sui volumi appena creati sono disponibili solo sull'host centrale di comunicazione e non sul server del database di destinazione. Tuttavia, questi dettagli sono necessari sul server di database di destinazione per montare il volume clone ed eseguire il ripristino. Questo è il motivo per cui sono necessarie due attività aggiuntive nella fase di copia. Un'attività viene eseguita sull'host centrale di comunicazione e un'attività viene eseguita sul server del database di destinazione. Queste due attività sono mostrate nell'immagine seguente.

- **NTAP\_SYSTEM\_CLONE\_CP.** questa attività crea la copia Snapshot e il clone utilizzando uno script PowerShell che esegue le necessarie funzioni SnapCenter sull'host centrale di comunicazione. Questa attività viene quindi eseguita sul satellite LSC, che nella nostra istanza è il master LSC eseguito su Windows. Questo script raccoglie tutti i dettagli relativi al clone e ai volumi appena creati e lo passa alla seconda attività NTAP\_MNT\_RECOVER\_CP, Che viene eseguito sul worker LSC in esecuzione sul server del database di destinazione.
- **NTAP\_MNT\_RECOVER\_CP.** questa attività arresta il sistema SAP di destinazione e il database SAP HANA, smonta i vecchi volumi e monta i volumi dei cloni di storage appena creati in base ai parametri passati dall'attività precedente NTAP\_SYSTEM\_CLONE\_CP. Il database SAP HANA di destinazione viene quindi ripristinato e ripristinato.

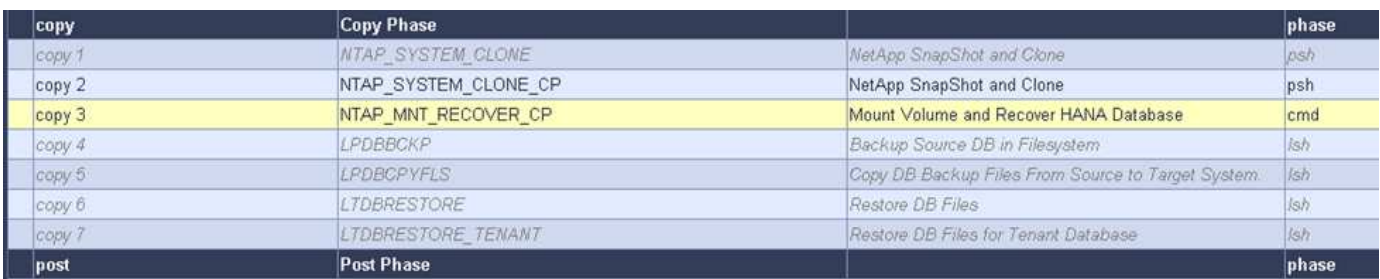

La seguente immagine evidenzia la configurazione dell'attività NTAP\_SYSTEM\_CLONE\_CP. Si tratta dello script di Windows PowerShell eseguito sul sistema satellitare. In questo caso, il sistema satellitare è il server SnapCenter con il master LSC installato.

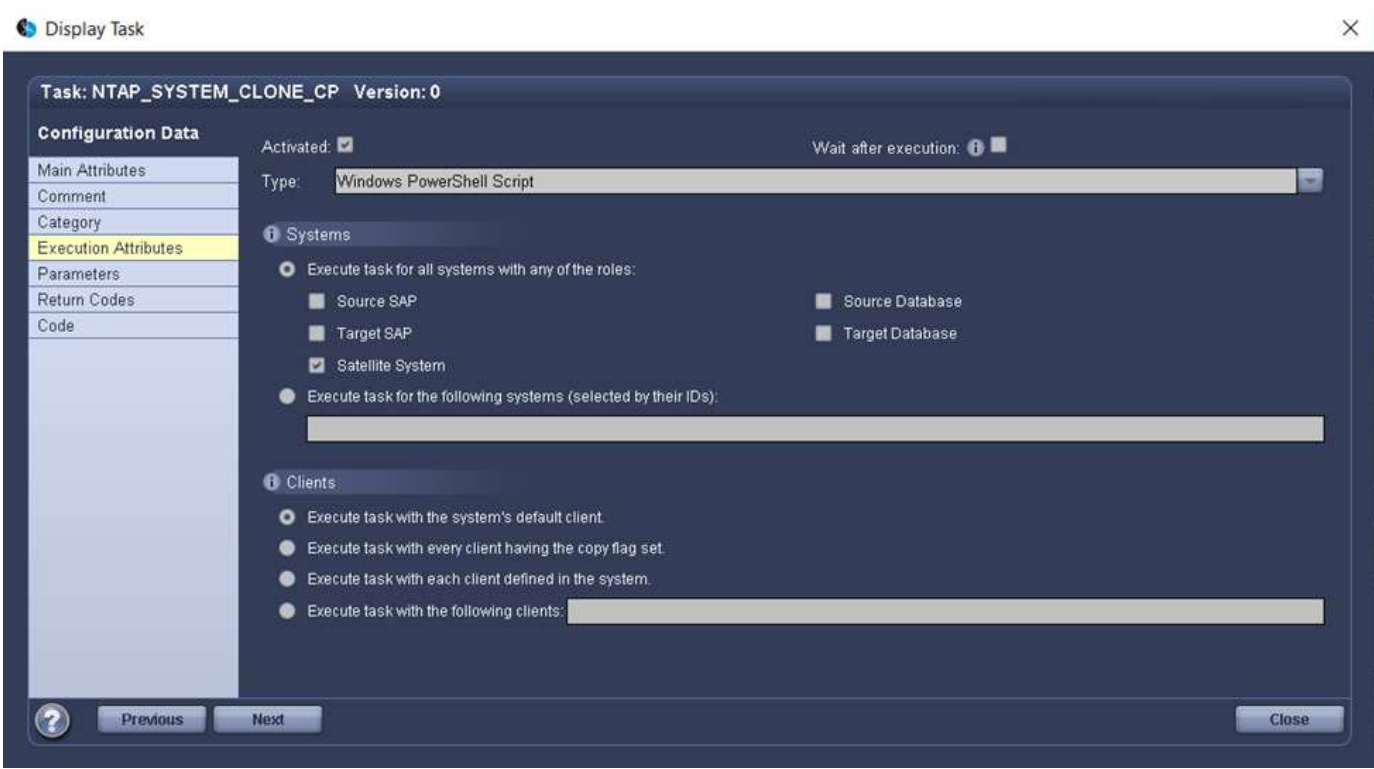

Poiché LSC deve essere consapevole dell'esito positivo dell'operazione di copia e clonazione Snapshot, è necessario definire almeno due tipi di codice di ritorno: Un codice di ritorno per l'esecuzione corretta dello script e l'altro per l'esecuzione non riuscita dello script, come illustrato nell'immagine seguente.

- LSC:OK deve essere scritto dallo script in standard out se l'esecuzione ha avuto esito positivo.
- LSC:ERROR deve essere scritto dallo script in standard out se l'esecuzione non è riuscita.

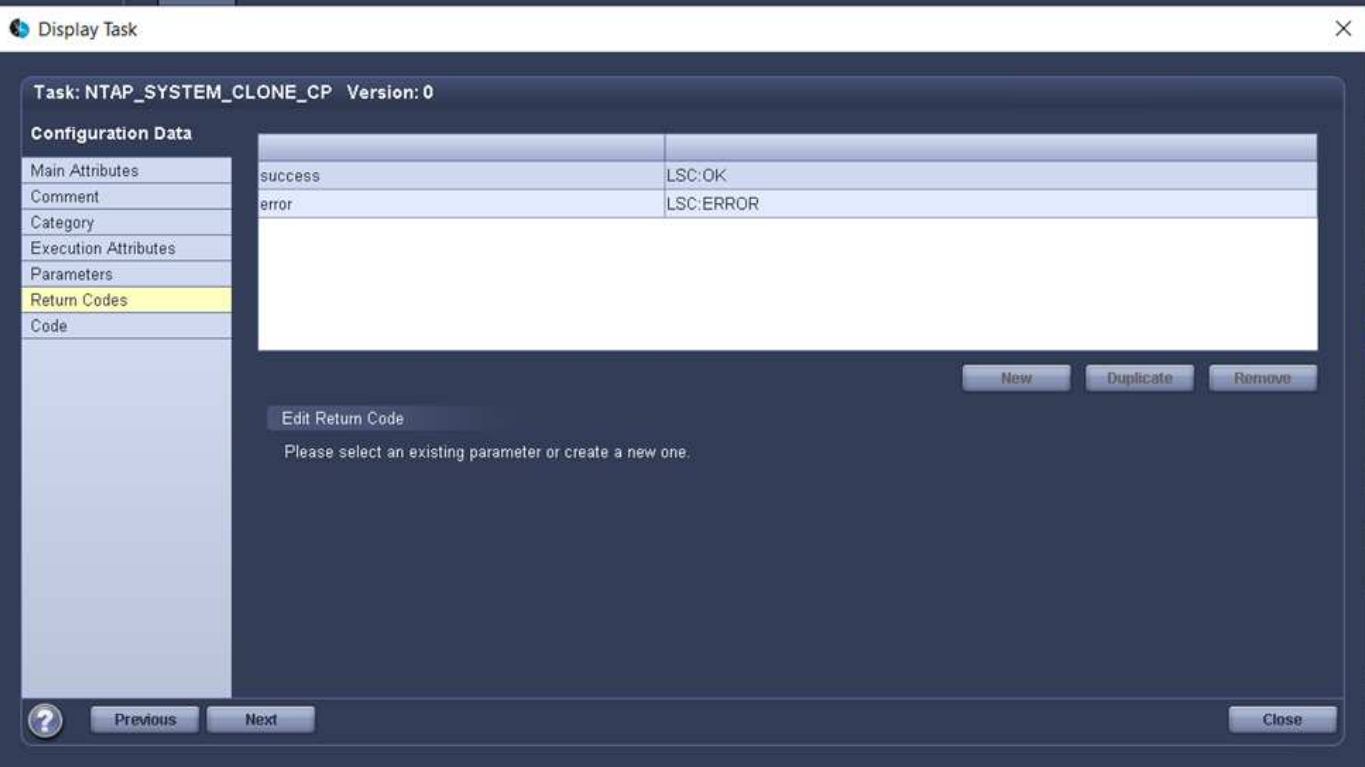

L'immagine seguente mostra parte dello script PowerShell che deve essere eseguito per eseguire una copia Snapshot e un clone utilizzando l'agente SnapCenter sull'host di comunicazione centrale. Lo script non deve essere completo. Lo script viene invece utilizzato per mostrare l'aspetto dell'integrazione tra LSC e SnapCenter e la facilità di configurazione.

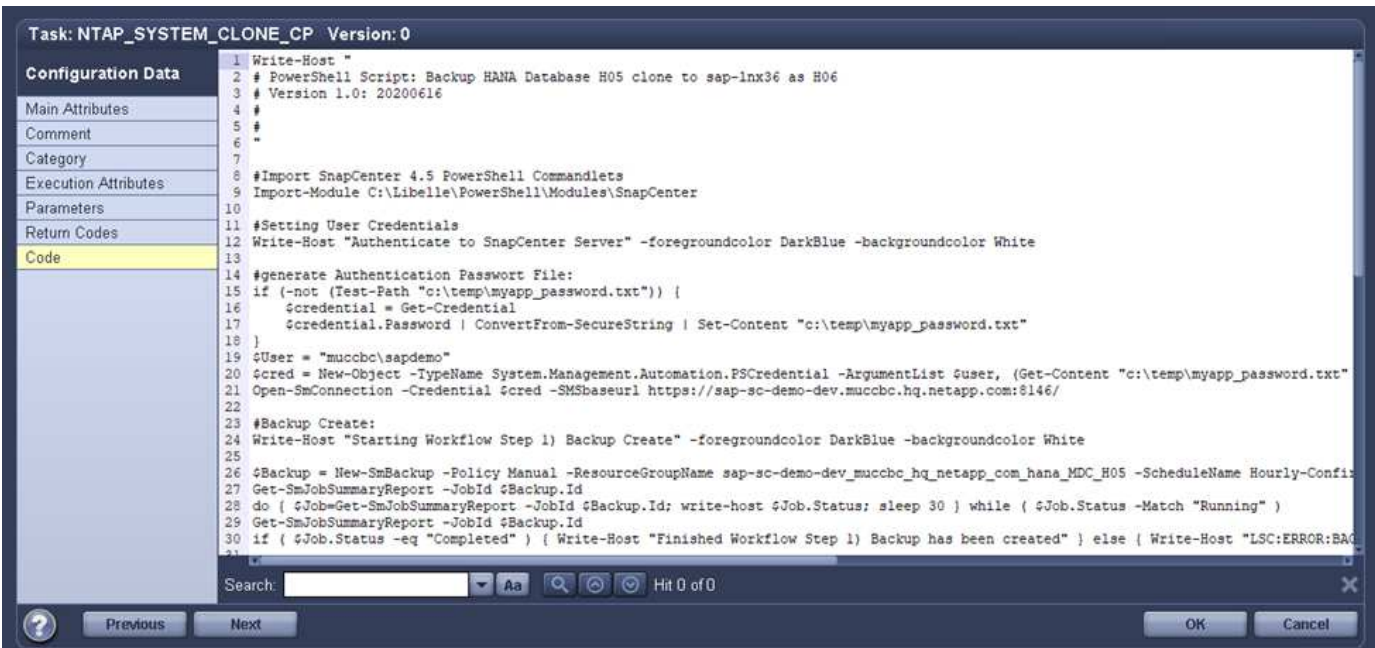

Come indicato in precedenza, è necessario consegnare il nome del volume clone all'attività successiva NTAP\_MNT\_RECOVER\_CP per montare il volume clone sul server di destinazione. Il nome del volume clone, noto anche come percorso di giunzione, viene memorizzato nella variabile \$JunctionPath. Il trasferimento a un'attività LSC successiva viene ottenuto attraverso una variabile LSC personalizzata.

```
echo $JunctionPath > $_task(current, custompath1)_$
```
Poiché lo script viene eseguito sul master LSC (che è anche un sistema satellite), il master LSC sul server SnapCenter deve essere eseguito come utente Windows che dispone delle autorizzazioni appropriate per eseguire le operazioni di backup e clonazione in SnapCenter. Per verificare se dispone delle autorizzazioni appropriate, l'utente deve essere in grado di eseguire una copia Snapshot e un clone nella GUI di SnapCenter.

La figura seguente evidenzia la configurazione dell'attività NTAP\_MNT\_RECOVER\_CP. Poiché si desidera eseguire uno script Linux Shell, si tratta di uno script di comando eseguito sul sistema di database di destinazione.

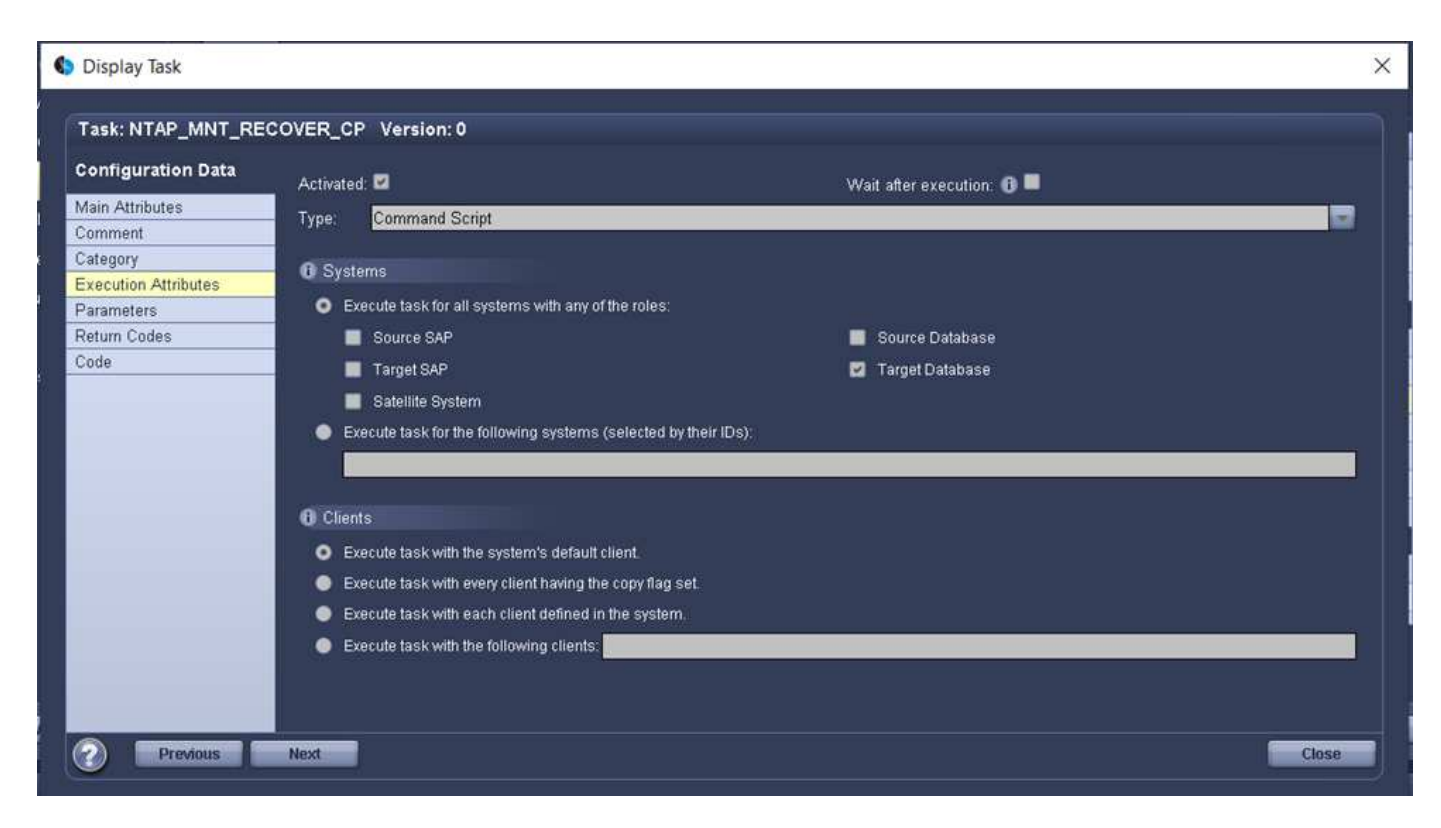

Poiché LSC deve essere consapevole del montaggio dei volumi clone e dell'esito positivo del ripristino e del ripristino del database di destinazione, è necessario definire almeno due tipi di codice di ritorno. Un codice serve per eseguire correttamente lo script e uno per eseguire lo script in modo non riuscito, come illustrato nella figura seguente.

- LSC:OK deve essere scritto dallo script in standard out se l'esecuzione ha avuto esito positivo.
- LSC:ERROR deve essere scritto dallo script in standard out se l'esecuzione non è riuscita.

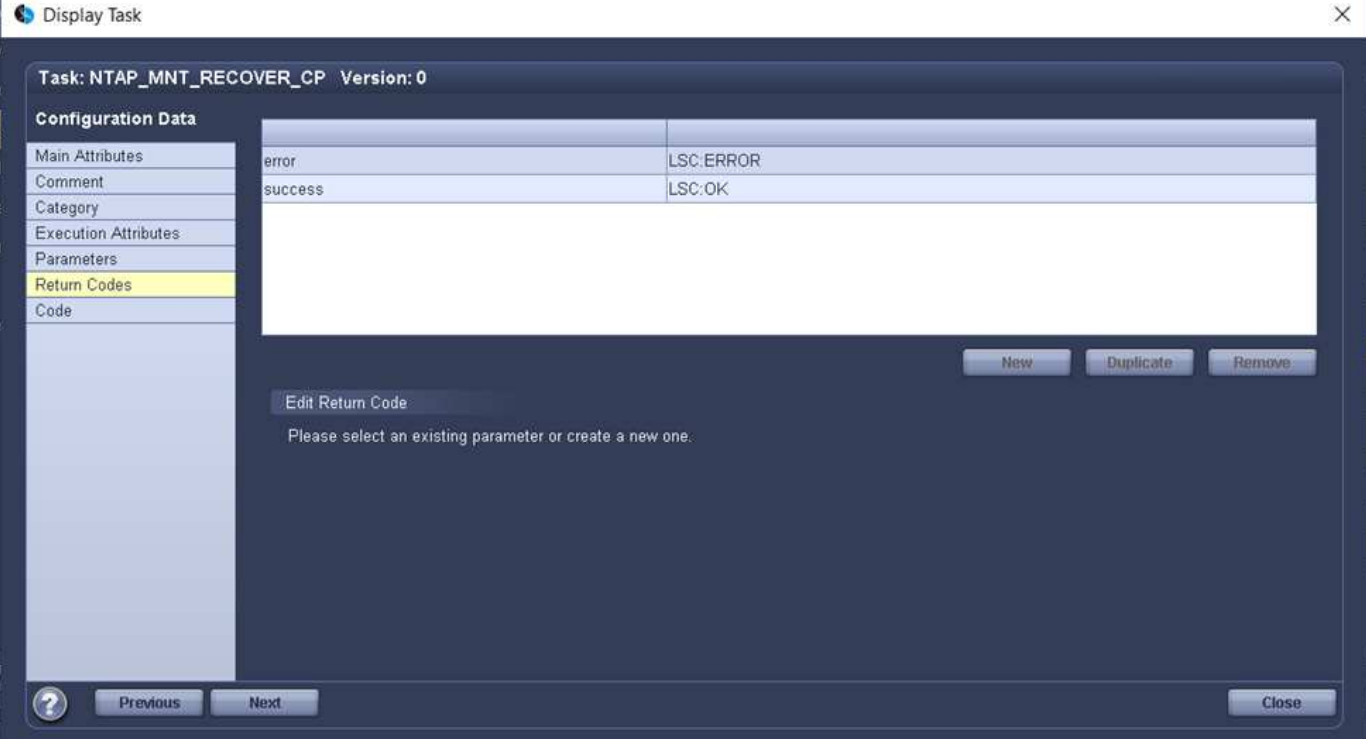

La figura seguente mostra parte dello script della shell Linux utilizzato per arrestare il database di destinazione, smontare il vecchio volume, montare il volume clone e ripristinare e ripristinare il database di destinazione. Nell'attività precedente, il percorso di giunzione è stato scritto in una variabile LSC. Il comando seguente legge questa variabile LSC e memorizza il valore in \$JunctionPath Variabile dello script della shell Linux.

```
JunctionPath=$_include($_task(NTAP_SYSTEM_CLONE_CP, custompath1)_$, 1,
1)_$
```
L'operatore LSC sul sistema di destinazione viene eseguito come <sidaadm>, ma i comandi mount devono essere eseguiti come utente root. Per questo motivo è necessario creare

central plugin host wrapper script.sh. Lo script central\_plugin\_host\_wrapper\_script.sh viene chiamato dall'attività NTAP\_MNT\_RECOVERY\_CP utilizzando il sudo comando. Utilizzando il sudo Lo script viene eseguito con UID 0 e siamo in grado di eseguire tutte le fasi successive, come smontare i vecchi volumi, montare i volumi clone e ripristinare e ripristinare il database di destinazione. Per attivare l'esecuzione dello script con sudo, la seguente riga deve essere aggiunta in /etc/sudoers:

```
hn6adm ALL=(root)
NOPASSWD:/usr/local/bin/H06/central_plugin_host_wrapper_script.sh
```
15

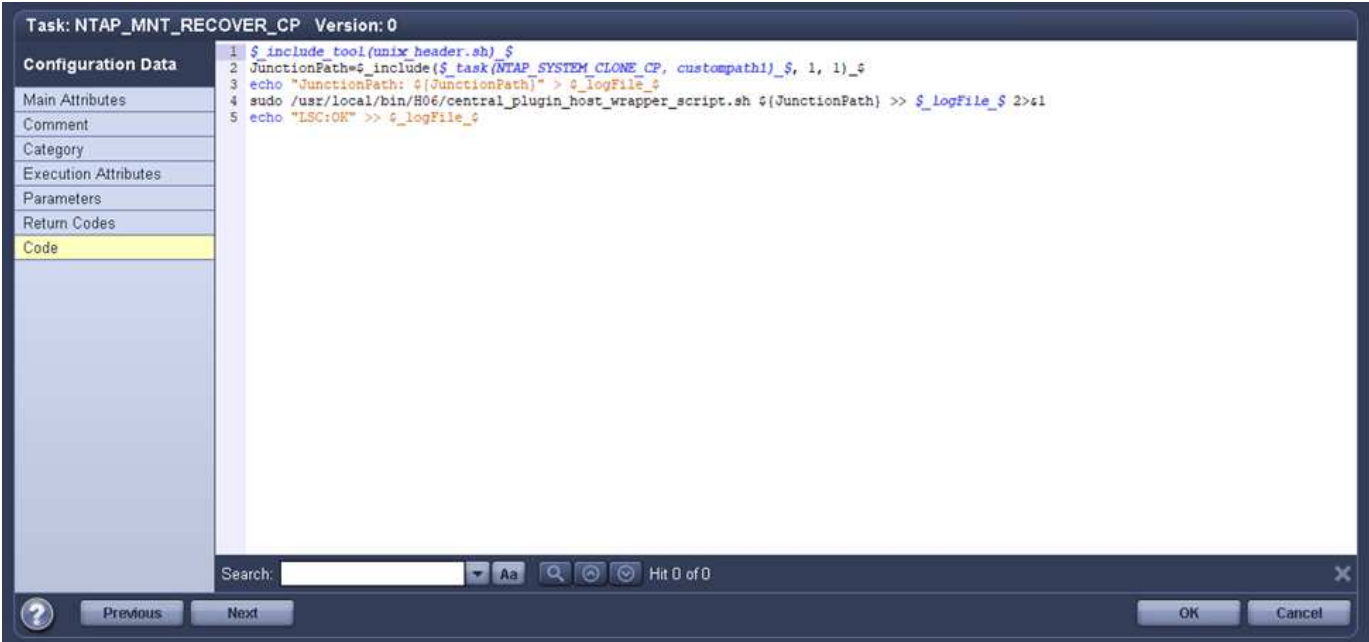

# **Operazione di refresh del sistema SAP HANA**

Ora che sono state eseguite tutte le attività di integrazione necessarie tra LSC e NetApp SnapCenter, avviare un aggiornamento del sistema SAP completamente automatizzato è un'operazione con un solo clic.

La figura seguente mostra l'attività NTAP`*`SYSTEM`*`CLONE in un'installazione standard. Come si può vedere, la creazione di una copia Snapshot e di un clone, il montaggio del volume clone sul server del database di destinazione e il ripristino e il ripristino del database di destinazione hanno richiesto circa 14 minuti. Sorprendentemente, con la tecnologia Snapshot e NetApp FlexClone, la durata di questa attività rimane quasi la stessa, indipendentemente dalle dimensioni del database di origine.

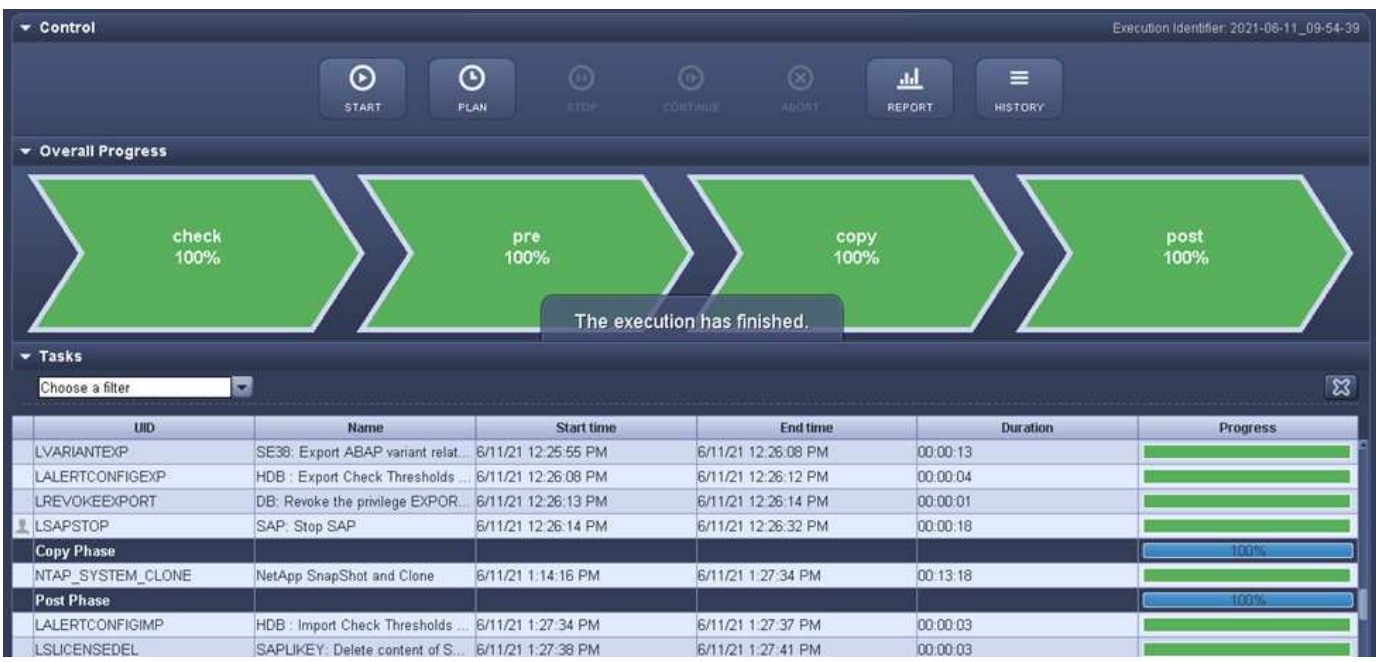

La figura seguente mostra le due attività NTAP\_SYSTEM\_CLONE\_CP e. NTAP\_MNT\_RECOVERY\_CP quando si utilizza un host di comunicazione centrale. Come si può vedere, la creazione di una copia Snapshot, di un clone, il montaggio del volume clone sul server del database di destinazione e il ripristino e il ripristino del

database di destinazione hanno richiesto circa 12 minuti. Questo tempo è più o meno lo stesso necessario per eseguire queste operazioni quando si utilizza un'installazione standard. Anche in questo caso, la tecnologia Snapshot e NetApp FlexClone consente il completamento rapido e coerente di queste attività, indipendentemente dalle dimensioni del database di origine.

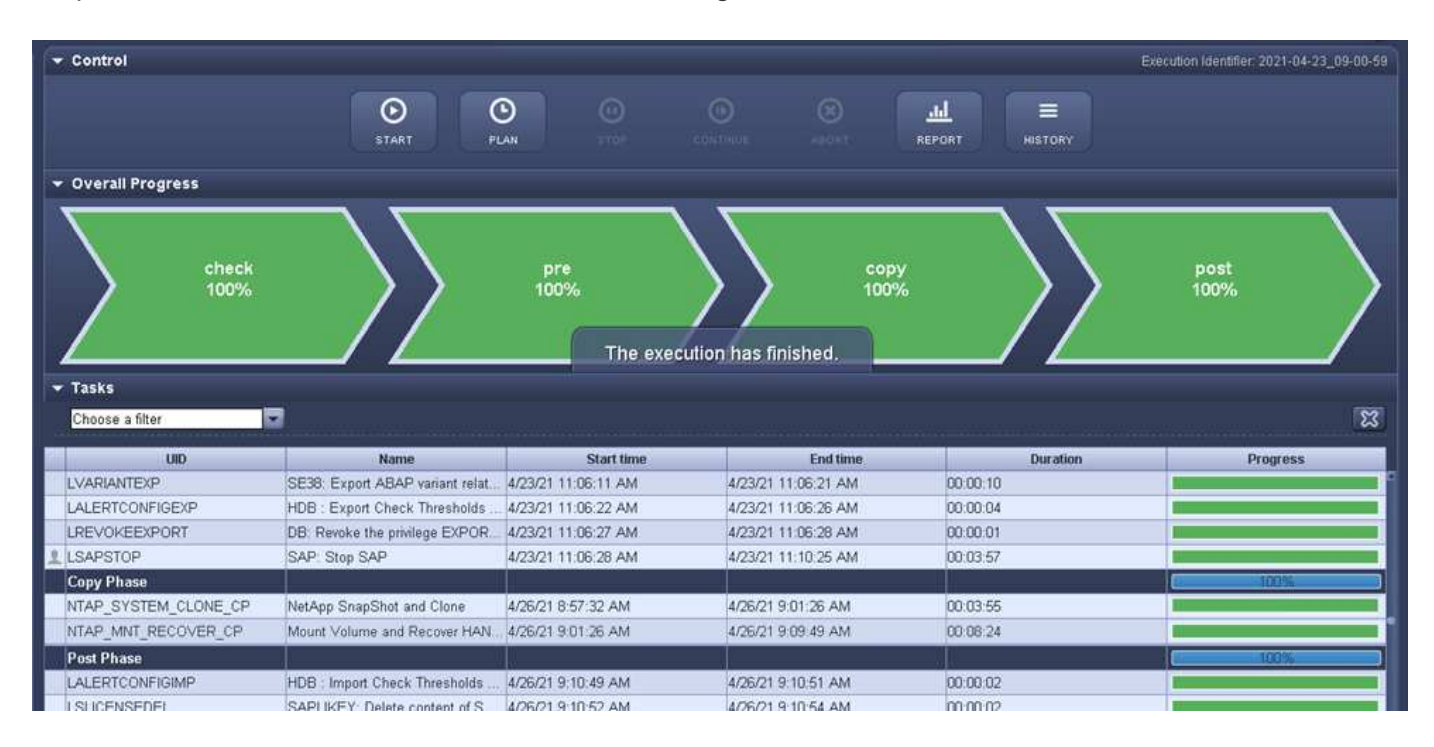

# <span id="page-18-0"></span>**Aggiornamento del sistema SAP HANA con LSC, AzAcSnap e Azure NetApp Files**

Utilizzo di ["Azure NetApp Files per SAP HANA",](https://docs.microsoft.com/en-us/azure/azure-netapp-files/azure-netapp-files-solution-architectures) Oracle e DB2 su Azure offrono ai clienti le funzionalità avanzate di gestione dei dati e protezione dei dati di NetApp ONTAP con il servizio nativo Microsoft Azure NetApp Files. ["AzAcSnap"](https://docs.microsoft.com/en-us/azure/azure-netapp-files/azacsnap-introduction) È la base per operazioni di refresh dei sistemi SAP molto veloci per creare copie Snapshot NetApp coerenti con le applicazioni dei sistemi SAP HANA e Oracle (DB2 non è attualmente supportato da AzAcSnap).

I backup delle copie Snapshot, creati on-demand o su base regolare come parte della strategia di backup, possono quindi essere clonati in modo efficiente su nuovi volumi e utilizzati per aggiornare rapidamente i sistemi di destinazione. AzAcSnap fornisce i flussi di lavoro necessari per creare backup e clonarli in nuovi volumi, mentre libelle SystemCopy esegue le fasi di pre e post-elaborazione necessarie per un refresh completo del sistema end-to-end.

In questo capitolo, descriveremo un refresh automatico del sistema SAP utilizzando AzAcSnap e libelle SystemCopy utilizzando SAP HANA come database sottostante. Poiché AzAcSnap è disponibile anche per Oracle, la stessa procedura può essere implementata anche utilizzando AzAcSnap per Oracle. In futuro, AzAcSnap potrebbe supportare altri database, che consentirebbero di eseguire operazioni di copia del sistema per tali database con LSC e AzAcSnap.

La figura seguente mostra un tipico workflow di alto livello di un ciclo di vita di refresh del sistema SAP con AzAcSnap e LSC:

• Installazione e preparazione del sistema di destinazione una tantum.

- Operazioni di pre-elaborazione SAP eseguite da LSC.
- Ripristino (o clonazione) di una copia Snapshot esistente del sistema di origine nel sistema di destinazione eseguito da AzAcSnap.
- Operazioni di post-elaborazione SAP eseguite da LSC.

Il sistema può quindi essere utilizzato come sistema di test o QA. Quando viene richiesto un nuovo aggiornamento del sistema, il flusso di lavoro viene riavviato con il passaggio 2. Tutti i volumi clonati rimanenti devono essere cancellati manualmente.

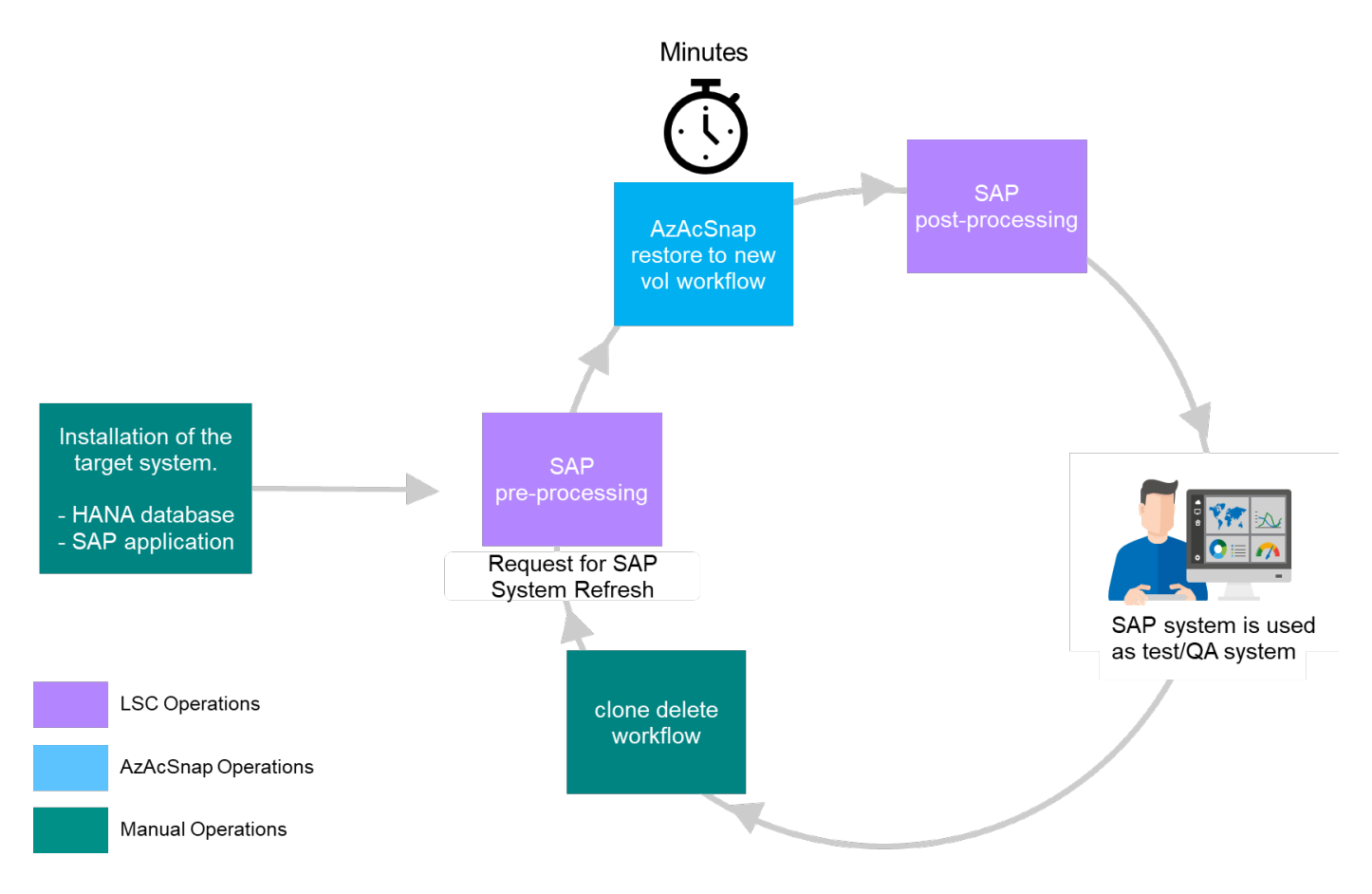

# **Prerequisiti e limitazioni**

Devono essere soddisfatti i seguenti prerequisiti.

### **AzAcSnap installato e configurato per il database di origine**

In generale, sono disponibili due opzioni di implementazione per AzAcSnap, come illustrato nella figura seguente.

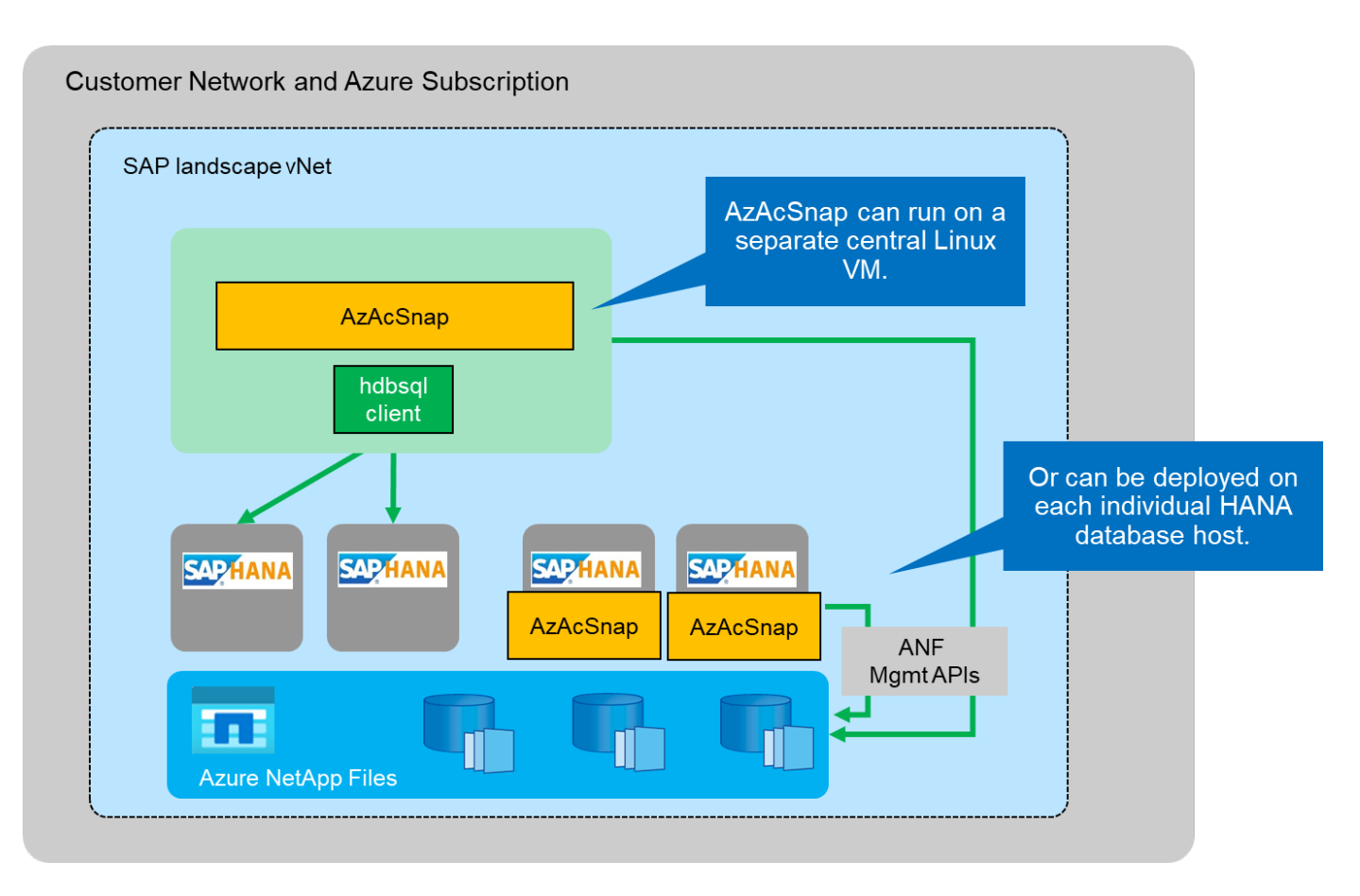

AzAcSnap può essere installato ed eseguito su una macchina virtuale Linux centrale per la quale tutti i file di configurazione del DB sono memorizzati centralmente e AzAcSnap ha accesso a tutti i database (tramite il client hdbsql) e alle chiavi dell'archivio utenti HANA configurate per tutti questi database. Con un'implementazione decentralizzata, AzAcSnap viene installato singolarmente su ciascun host di database in cui viene in genere memorizzata solo la configurazione del database locale. Entrambe le opzioni di implementazione sono supportate per l'integrazione LSC. Tuttavia, abbiamo seguito un approccio ibrido nella configurazione di laboratorio per questo documento. AzAcSnap è stato installato su una condivisione NFS centrale insieme a tutti i file di configurazione del database. Questa condivisione di installazione centrale è stata montata su tutte le macchine virtuali in /mnt/software/AZACSNAP/snapshot-tool. L'esecuzione dello strumento è stata quindi eseguita localmente sulle macchine virtuali DB.

### **Libelle SystemCopy installato e configurato per il sistema SAP di origine e di destinazione**

Le implementazioni di libelle SystemCopy sono costituite dai seguenti componenti:

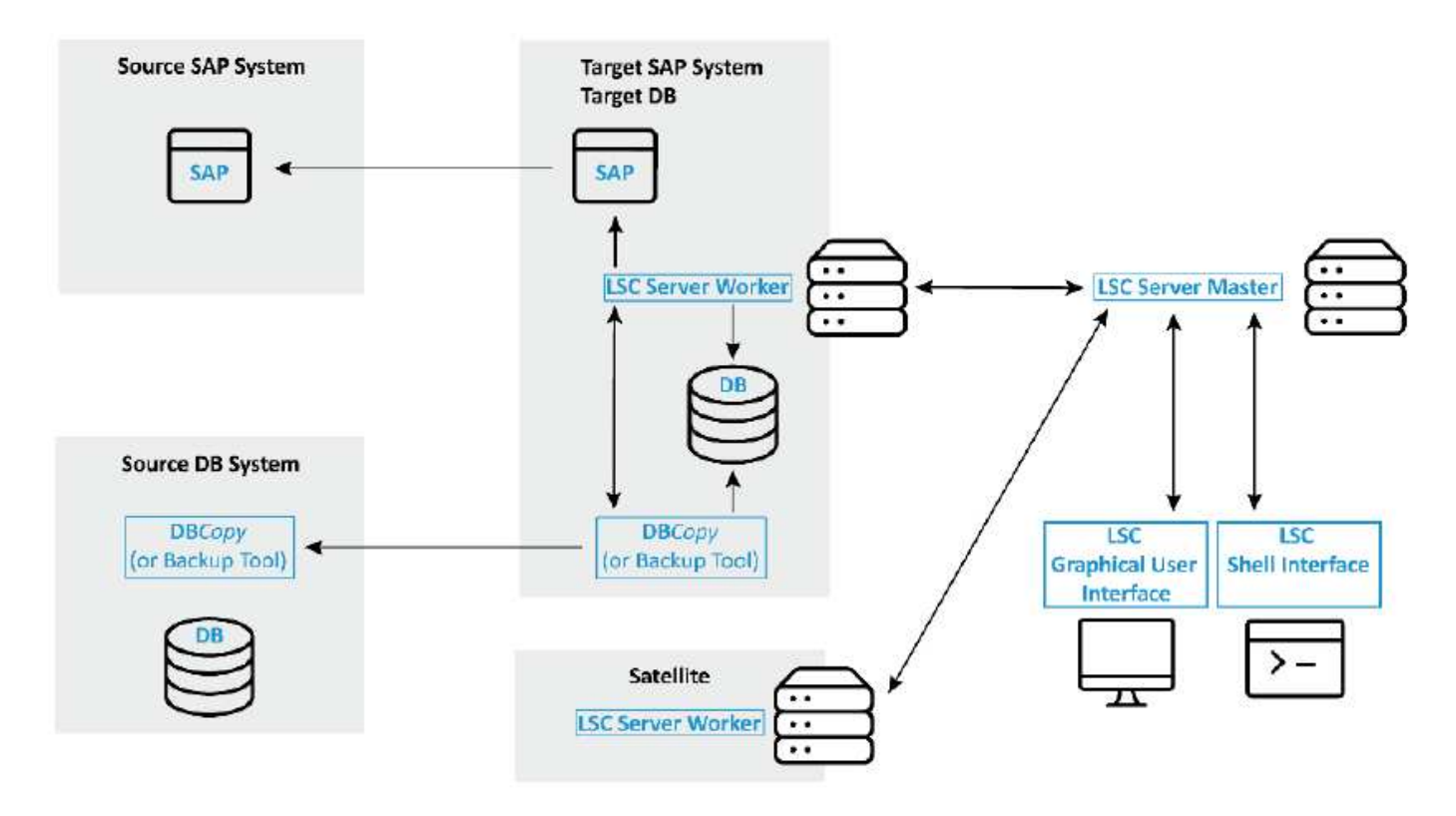

- **LSC Master.** come suggerisce il nome, questo è il componente master che controlla il flusso di lavoro automatico di una copia di sistema basata su libelle.
- **LSC Worker.** un lavoratore LSC esegue di solito sul sistema SAP di destinazione ed esegue gli script richiesti per la copia automatica del sistema.
- **Satellite LSC.** un satellite LSC viene eseguito su un sistema di terze parti su cui devono essere eseguiti ulteriori script. Il master LSC può anche svolgere il ruolo di sistema satellitare LSC.

La GUI di Libelle SystemCopy (LSC) deve essere installata su una macchina virtuale adatta. In questa configurazione di laboratorio, la GUI LSC è stata installata su una macchina virtuale Windows separata, ma può essere eseguita anche sull'host DB insieme all'operatore LSC. Il lavoratore LSC deve essere installato almeno sulla macchina virtuale del DB di destinazione. A seconda dell'opzione di implementazione di AzAcSnap scelta, potrebbero essere necessarie ulteriori installazioni di worker LSC. È necessario disporre di un'installazione di lavoro LSC sulla macchina virtuale in cui viene eseguito AzAcSnap.

Una volta installato LSC, la configurazione di base per il database di origine e di destinazione deve essere eseguita in base alle linee guida LSC. Le immagini seguenti mostrano la configurazione dell'ambiente di laboratorio per questo documento. Per ulteriori informazioni sui sistemi e i database SAP di origine e di destinazione, consulta la sezione successiva.

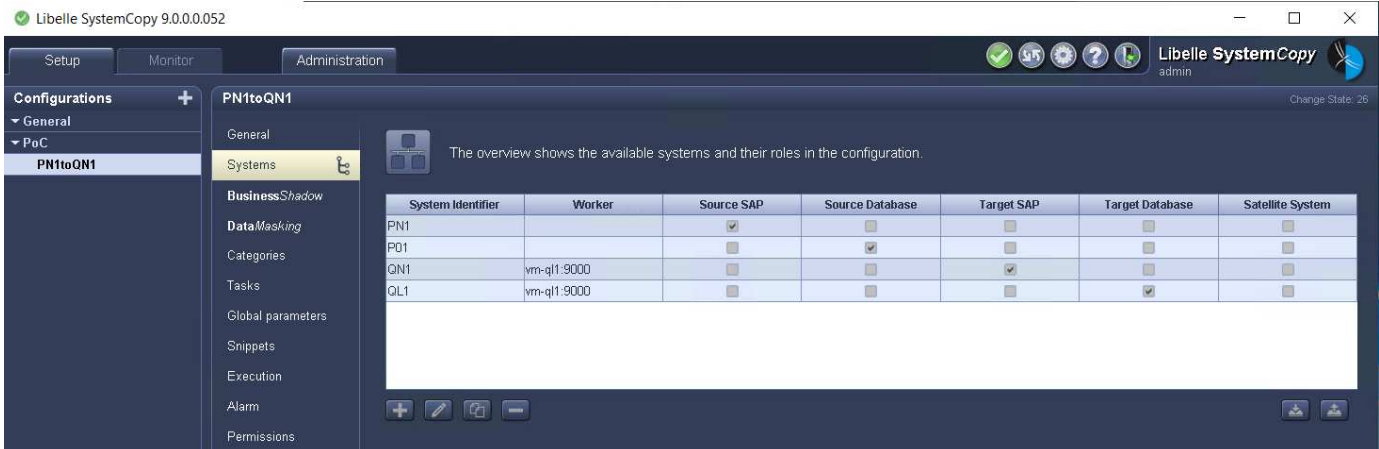

È inoltre necessario configurare un elenco di attività standard adatto per i sistemi SAP. Per ulteriori informazioni sull'installazione e la configurazione di LSC, consultare il manuale utente di LSC incluso nel pacchetto di installazione di LSC.

### **Limitazioni note**

L'integrazione di AzAcSnap e LSC descritta qui funziona solo per i database SAP HANA a host singolo. È possibile supportare anche le implementazioni di più host (o scale-out) SAP HANA, ma tali implementazioni richiedono alcune modifiche o miglioramenti alle attività personalizzate LSC per la fase di copia e gli script di understing. Tali miglioramenti non sono trattati in questo documento.

L'integrazione del refresh del sistema SAP utilizza sempre l'ultima copia Snapshot del sistema di origine per eseguire il refresh del sistema di destinazione. Se si desidera utilizzare altre copie Snapshot meno recenti, la logica corrispondente in [ZAZACSNAPRESTORE](#page-26-0) l'attività personalizzata deve essere regolata. Questo processo non rientra nell'ambito del presente documento.

# **Setup di laboratorio**

Il setup di laboratorio è costituito da un sistema SAP di origine e da un sistema SAP di destinazione, entrambi eseguiti su database SAP HANA a host singolo.

La figura seguente mostra la configurazione del laboratorio.

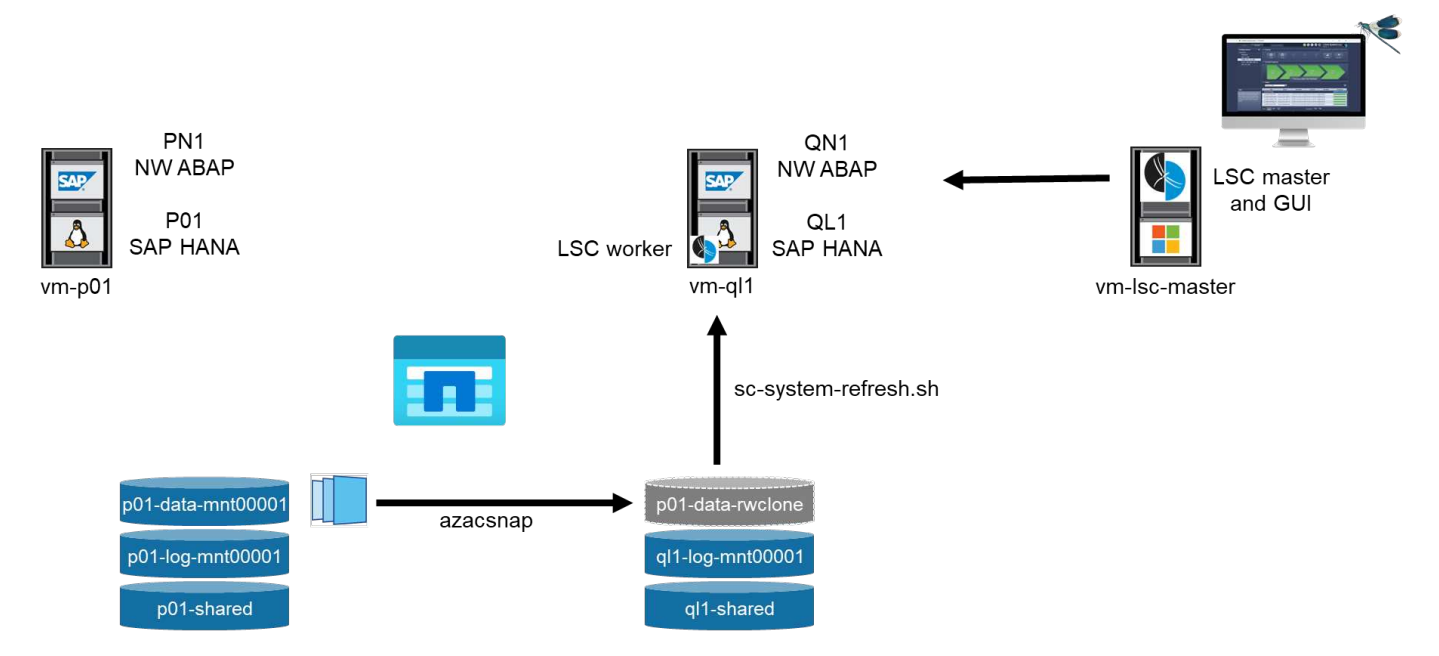

Contiene i seguenti sistemi, versioni software e volumi Azure NetApp Files:

- **P01.** DATABASE SAP HANA 2.0 SP5. Database di origine, host singolo, tenant utente singolo.
- **PN1.** SAP NETWEAVER ABAP 7.51. Sistema SAP di origine.
- **vm-p01.** SLES 15 SP2 con AzAcSnap installato. VM di origine che ospita P01 e PN1.
- **QL1.** DATABASE SAP HANA 2.0 SP5. Aggiornamento del sistema database di destinazione, host singolo, tenant per singolo utente.
- **QN1.** SAP NETWEAVER ABAP 7.51. Refresh del sistema di destinazione sistema SAP.
- **vm-ql1.** SLES 15 SP2 con LSC Worker installato. VM di destinazione che ospitano QL1 e QN1.
- LSC master versione 9.0.0.0.052.
- **vm- lsc-master.** Windows Server 2016. Ospita LSC master e LSC GUI.
- Volumi Azure NetApp Files per dati, log e condivisi per P01 e QL1 montati sugli host DB dedicati.
- Volume Azure NetApp Files centrale per script, installazione di AzAcSnap e file di configurazione montati su tutte le macchine virtuali.

### **Fasi iniziali di preparazione una tantum**

Prima di eseguire il primo aggiornamento del sistema SAP, è necessario integrare le operazioni di storage basate su copia e clonazione Snapshot di Azure NetApp Files eseguite da AzAcSnap. È inoltre necessario eseguire uno script ausiliario per avviare e arrestare il database e montare o smontare i volumi Azure NetApp Files. Tutte le attività richieste vengono eseguite come attività personalizzate in LSC come parte della fase di copia. La figura seguente mostra le attività personalizzate nell'elenco di attività LSC.

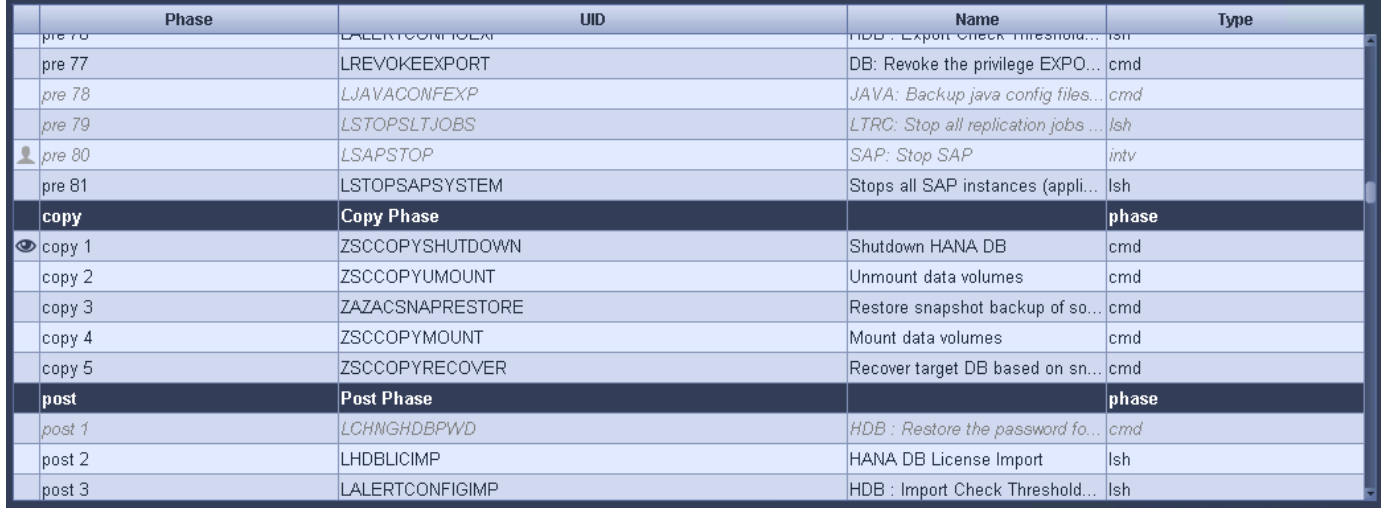

Le cinque attività di copia sono descritte in dettaglio. In alcune di queste attività, uno script di esempio scsystem-refresh.sh Viene utilizzato per automatizzare ulteriormente l'operazione di ripristino del database SAP HANA richiesta e il montaggio e lo smontaggio dei volumi di dati. Lo script utilizza un LSC: success Messaggio nell'output di sistema per indicare che l'esecuzione a LSC è riuscita. I dettagli sulle attività personalizzate e sui parametri disponibili sono disponibili nel manuale dell'utente di LSC e nella guida per gli sviluppatori di LSC. Tutte le attività in questo ambiente di laboratorio vengono eseguite sulla macchina virtuale DB di destinazione.

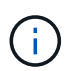

Lo script di esempio viene fornito così com'è e non è supportato da NetApp. Puoi richiedere lo script via email a [ng-sapcc@netapp.com](mailto:ng-sapcc@netapp.com).

### **Sc-system-refresh.sh file di configurazione**

Come accennato in precedenza, viene utilizzato uno script ausiliario per avviare e arrestare il database, per montare e smontare i volumi Azure NetApp Files e per ripristinare il database SAP HANA da una copia Snapshot. Lo script sc-system-refresh.sh Viene memorizzato nella condivisione NFS centrale. Lo script richiede un file di configurazione per ogni database di destinazione che deve essere memorizzato nella stessa cartella dello script stesso. Il file di configurazione deve avere il seguente nome: sc-system-refresh- <target DB SID>.cfg (ad esempio sc-system-refresh-QL1.cfg in questo ambiente di laboratorio). Il file di configurazione utilizzato qui utilizza un SID del DB di origine fisso/con codifica hardware. Con alcune modifiche, lo script e il file di configurazione possono essere migliorati per assumere il SID del DB di origine come parametro di input.

I seguenti parametri devono essere regolati in base all'ambiente specifico:

```
# hdbuserstore key, which should be used to connect to the target database
KEY="QL1SYSTEM"
# single container or MDC
export P01_HANA_DATABASE_TYPE=MULTIPLE_CONTAINERS
# source tenant names { TENANT SID [, TENANT SID]* }
export P01 TENANT DATABASE NAMES=P01
# cloned vol mount path
export CLONED VOLUMES MOUNT PATH=`tail -2
/mnt/software/AZACSNAP/snapshot_tool/logs/azacsnap-restore-azacsnap-
P01.log | grep -oe "[0-9]*\.[0-9]*\.[0-9]*\.[0-9]*:/.* "`
```
#### **ZSCCOPYSHUTDOWN**

Questa attività arresta il database SAP HANA di destinazione. La sezione Code di questa attività contiene il seguente testo:

```
$ include tool(unix header.sh) $
sudo /mnt/software/scripts/sc-system-refresh/sc-system-refresh.sh shutdown
$ system(target db, id) $ > $ logfile $
```
Lo script sc-system-refresh.sh utilizza due parametri, il shutdown E il DB SID, per arrestare il database SAP HANA utilizzando sapcontrol. L'output di sistema viene reindirizzato al file di log LSC standard. Come accennato in precedenza, un LSC: success viene utilizzato per indicare che l'esecuzione è riuscita.

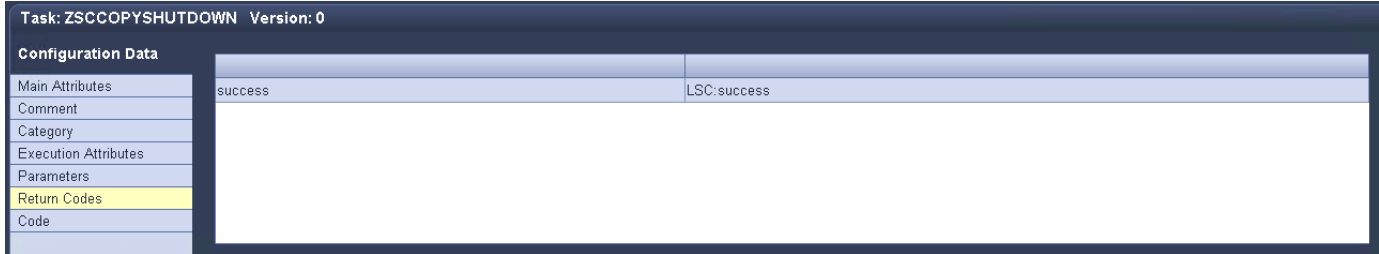

#### **ZSCCOPYUMOUNT**

Questa attività disinstalla il vecchio volume di dati Azure NetApp Files dal sistema operativo del DB di destinazione. La sezione code di questa attività contiene il seguente testo:

```
$ include tool(unix header.sh) $
sudo /mnt/software/scripts/sc-system-refresh/sc-system-refresh.sh umount
$ system(target db, id) $ > $ logfile $
```
Vengono utilizzati gli stessi script dell'attività precedente. I due parametri passati sono umount E il DB SID.

#### <span id="page-26-0"></span>**ZAZACSNAPRESTORE**

Questa attività esegue AzAcSnap per clonare l'ultima copia Snapshot del database di origine in un nuovo volume per il database di destinazione. Questa operazione equivale a un ripristino reindirizzato del backup negli ambienti di backup tradizionali. Tuttavia, la funzionalità di copia e clonazione Snapshot consente di eseguire questa attività in pochi secondi anche per i database più grandi, mentre, con i backup tradizionali, questa attività potrebbe richiedere diverse ore. La sezione code di questa attività contiene il seguente testo:

```
$ include tool(unix header.sh) $
sudo /mnt/software/AZACSNAP/snapshot tool/azacsnap -c restore --restore
snaptovol --hanasid \frac{1}{2} system(source db, id) \frac{1}{2}--configfile=/mnt/software/AZACSNAP/snapshot_tool/azacsnap
-$ system(source db, id) $.json > $ logfile $
```
Documentazione completa delle opzioni della riga di comando AzAcSnap per restore Il comando è disponibile nella documentazione di Azure qui: ["Eseguire il ripristino utilizzando lo strumento Snapshot](https://docs.microsoft.com/en-us/azure/azure-netapp-files/azacsnap-cmd-ref-restore) [coerente dell'applicazione Azure"](https://docs.microsoft.com/en-us/azure/azure-netapp-files/azacsnap-cmd-ref-restore). La chiamata presuppone che il file di configurazione del database json per il database di origine possa essere trovato nella condivisione NFS centrale con la seguente convenzione di denominazione: azacsnap-<source DB SID>. json, (ad esempio, azacsnap-P01.json in questo ambiente di laboratorio).

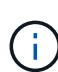

Poiché l'output del comando AzAcSnap non può essere modificato, l'impostazione predefinita LSC: success impossibile utilizzare il messaggio per questa attività. Pertanto, la stringa Example mount instructions L'output di AzAcSnap viene utilizzato come codice di ritorno corretto. Nella versione GA 5.0 di AzAcSnap, questo output viene generato solo se il processo di cloning ha avuto esito positivo.

La figura seguente mostra il messaggio di ripristino di AzAcSnap sul nuovo volume riuscito.

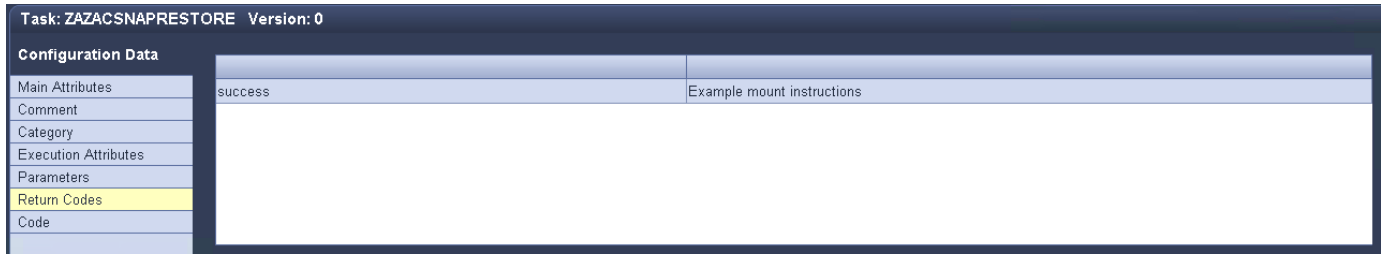

#### **ZSCCOPIMOUNT**

Questa attività consente di montare il nuovo volume di dati Azure NetApp Files sul sistema operativo del DB di destinazione. La sezione code di questa attività contiene il seguente testo:

```
$ include tool(unix header.sh) $
sudo /mnt/software/scripts/sc-system-refresh/sc-system-refresh.sh mount
$ system(target db, id) $ > $ logfile $
```
Lo script sc-system-refresh.sh viene nuovamente utilizzato, passando il mount E il SID del DB di destinazione.

### **ZSCCOPIRECOVER**

Questa attività esegue un ripristino del database SAP HANA del database di sistema e del database tenant in base alla copia Snapshot ripristinata (clonata). L'opzione di ripristino utilizzata in questa sezione riguarda il backup specifico del database, ad esempio l'assenza di registri aggiuntivi, che vengono applicati per il ripristino in avanti. Pertanto, il tempo di ripristino è molto breve (al massimo pochi minuti). L'esecuzione di questa operazione è determinata dall'avvio del database SAP HANA che avviene automaticamente dopo il processo di ripristino. Per accelerare il tempo di avvio, è possibile aumentare temporaneamente il throughput del volume di dati Azure NetApp Files, se necessario, come descritto nella presente documentazione: ["Aumento o diminuzione dinamica della quota di volume"](https://docs.microsoft.com/en-us/azure/azure-netapp-files/azure-netapp-files-performance-considerations). La sezione code di questa attività contiene il seguente testo:

\$ include tool(unix header.sh) \$ sudo /mnt/software/scripts/sc-system-refresh/sc-system-refresh.sh recover \$ system(target db, id)  $$ > $$  logfile \$

Questo script viene utilizzato nuovamente con recover E il SID del DB di destinazione.

### **Operazione di refresh del sistema SAP HANA**

In questa sezione, un esempio di operazione di refresh dei sistemi di laboratorio mostra le fasi principali di questo flusso di lavoro.

Sono state create copie Snapshot regolari e on-demand per il database di origine P01, come elencato nel catalogo di backup.

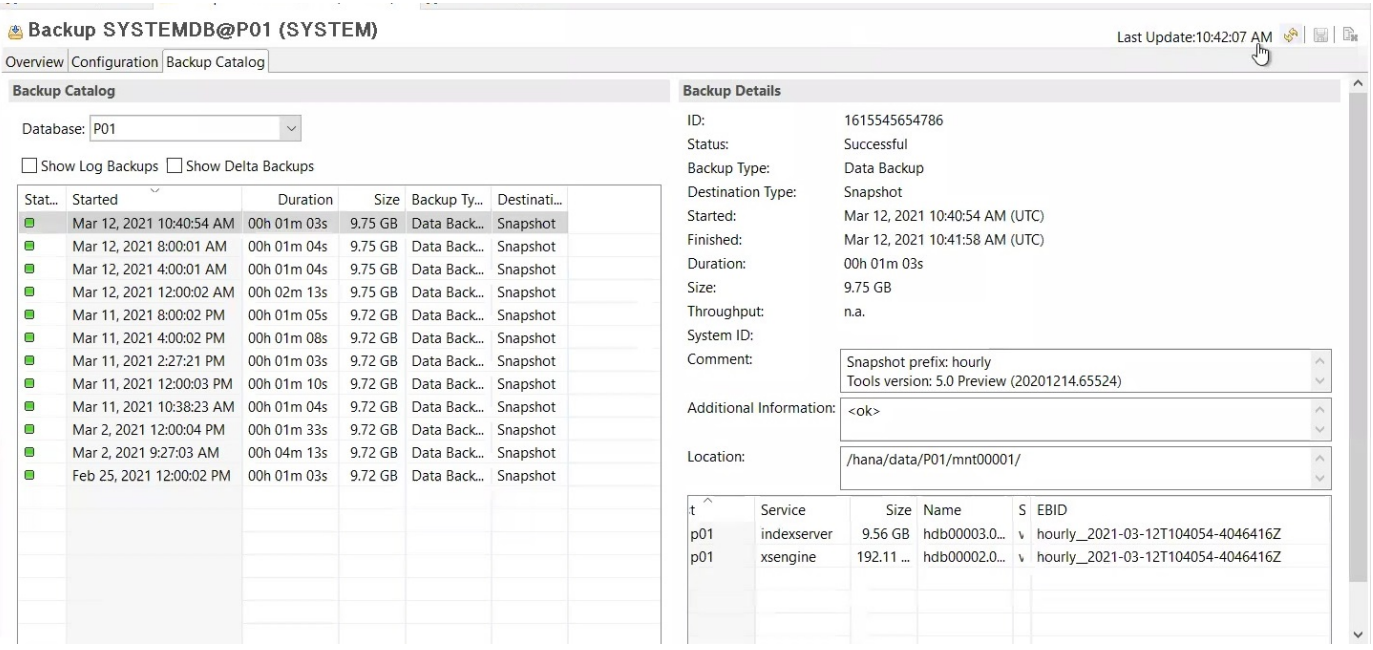

Per l'operazione di refresh, è stato utilizzato l'ultimo backup del 12 marzo. Nella sezione relativa ai dettagli del backup, viene elencato l'ID di backup esterno (EBID) per questo backup. Si tratta del nome della copia Snapshot del backup della copia Snapshot corrispondente sul volume di dati Azure NetApp Files, come mostrato nella figura seguente.

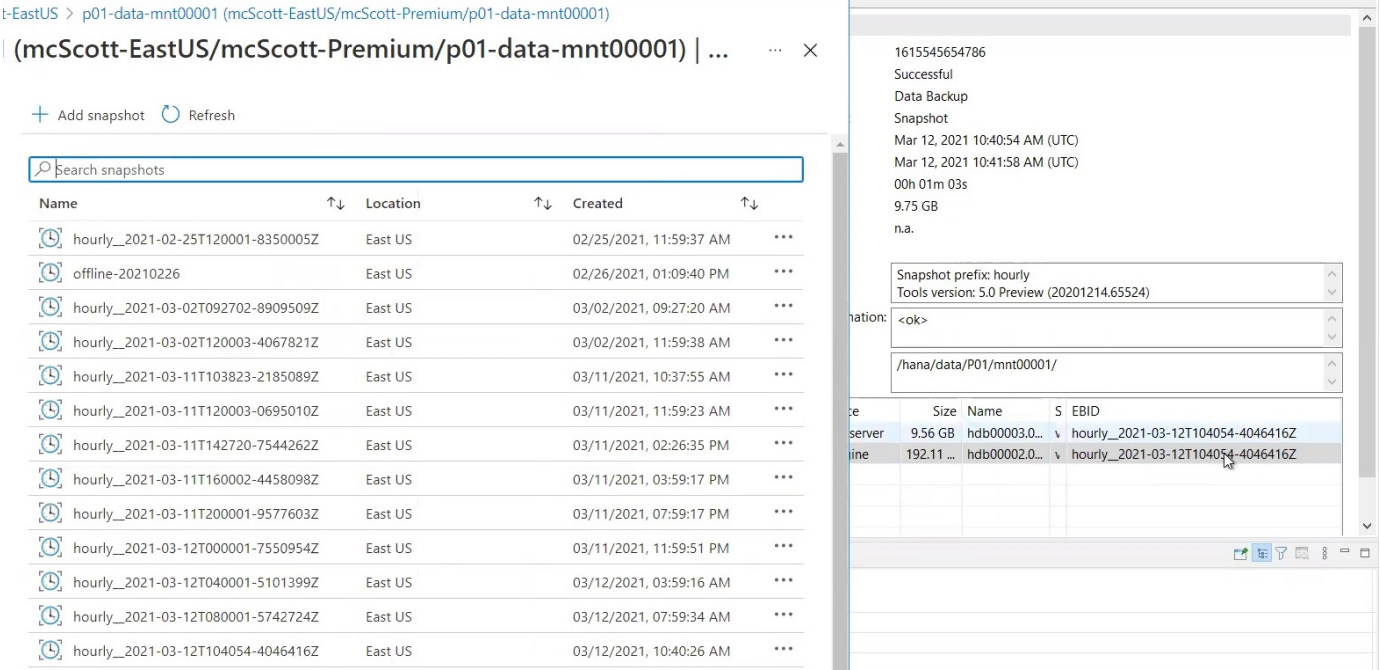

Per avviare l'operazione di refresh, selezionare la configurazione corretta nella GUI LSC, quindi fare clic su Start Execution (Avvia esecuzione).

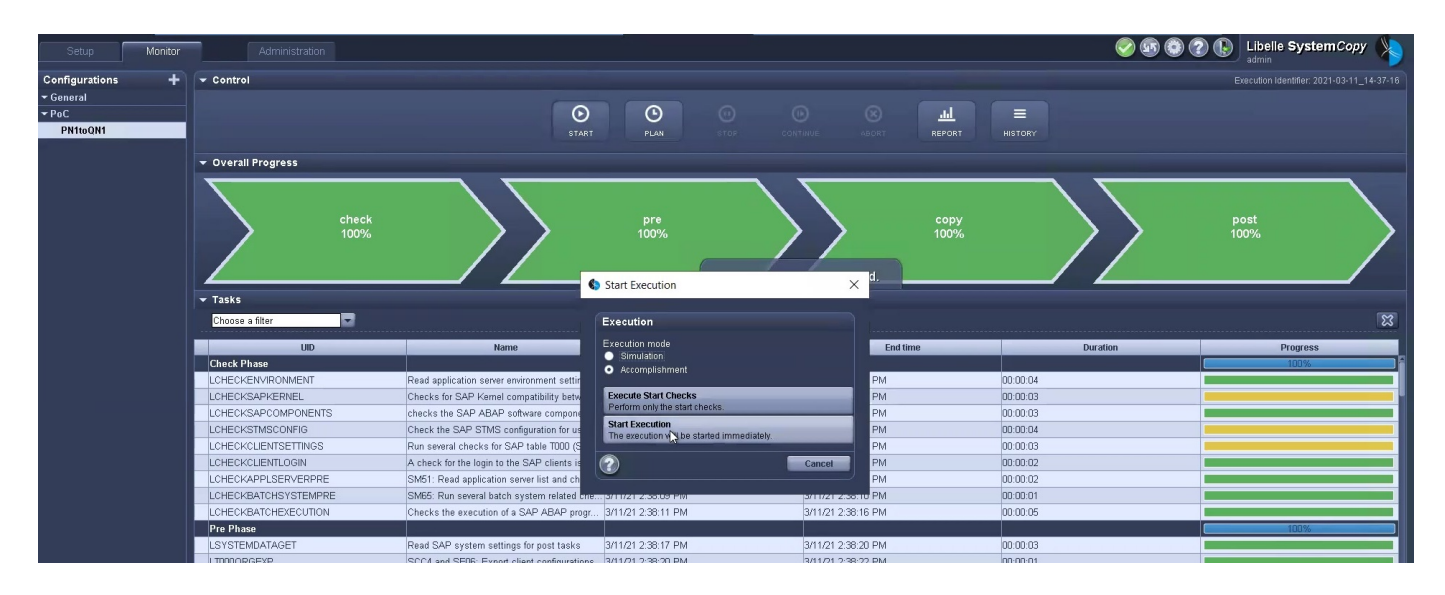

LSC inizia a eseguire le attività della fase di verifica, seguite dalle attività configurate della fase preliminare.

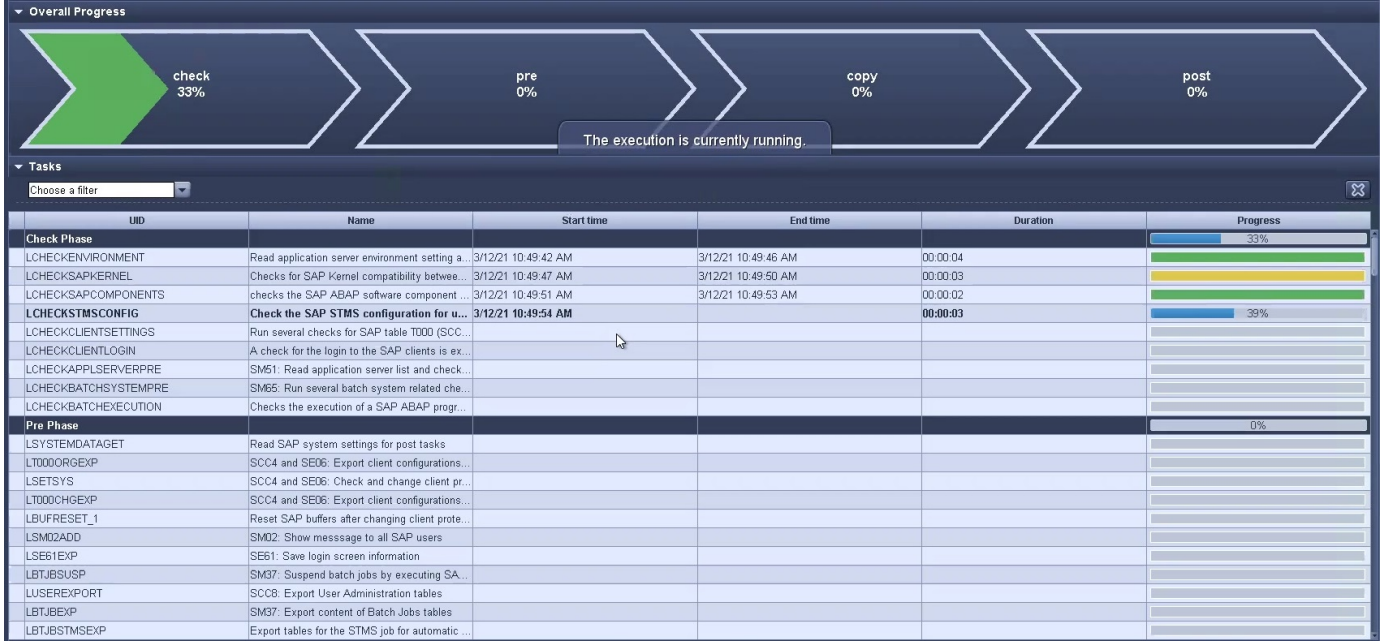

Come ultima fase della fase preliminare, il sistema SAP di destinazione viene arrestato. Nella fase di copia successiva, vengono eseguite le operazioni descritte nella sezione precedente. Innanzitutto, il database SAP HANA di destinazione viene arrestato e il vecchio volume Azure NetApp Files viene dismontato dal sistema operativo.

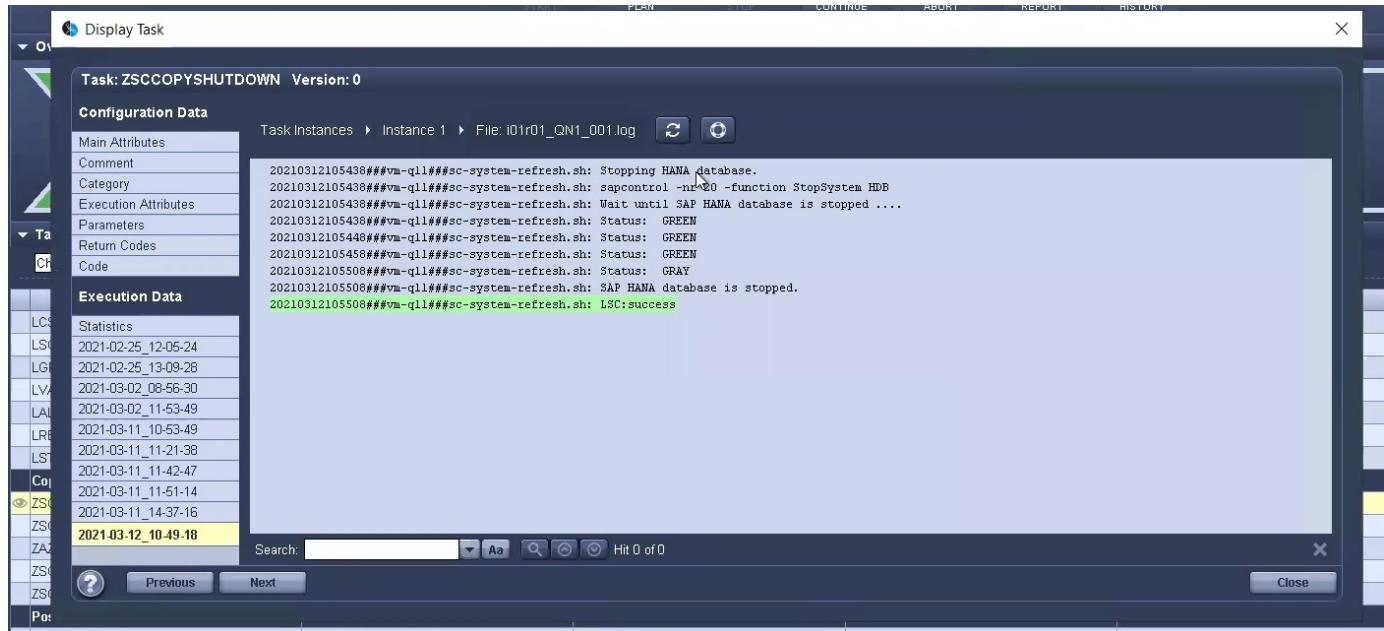

L'attività ZAZACSNAPRESTORE crea quindi un nuovo volume come clone dalla copia Snapshot esistente del sistema P01. Le due immagini seguenti mostrano i log dell'attività nella GUI LSC e il volume Azure NetApp Files clonato nel portale Azure.

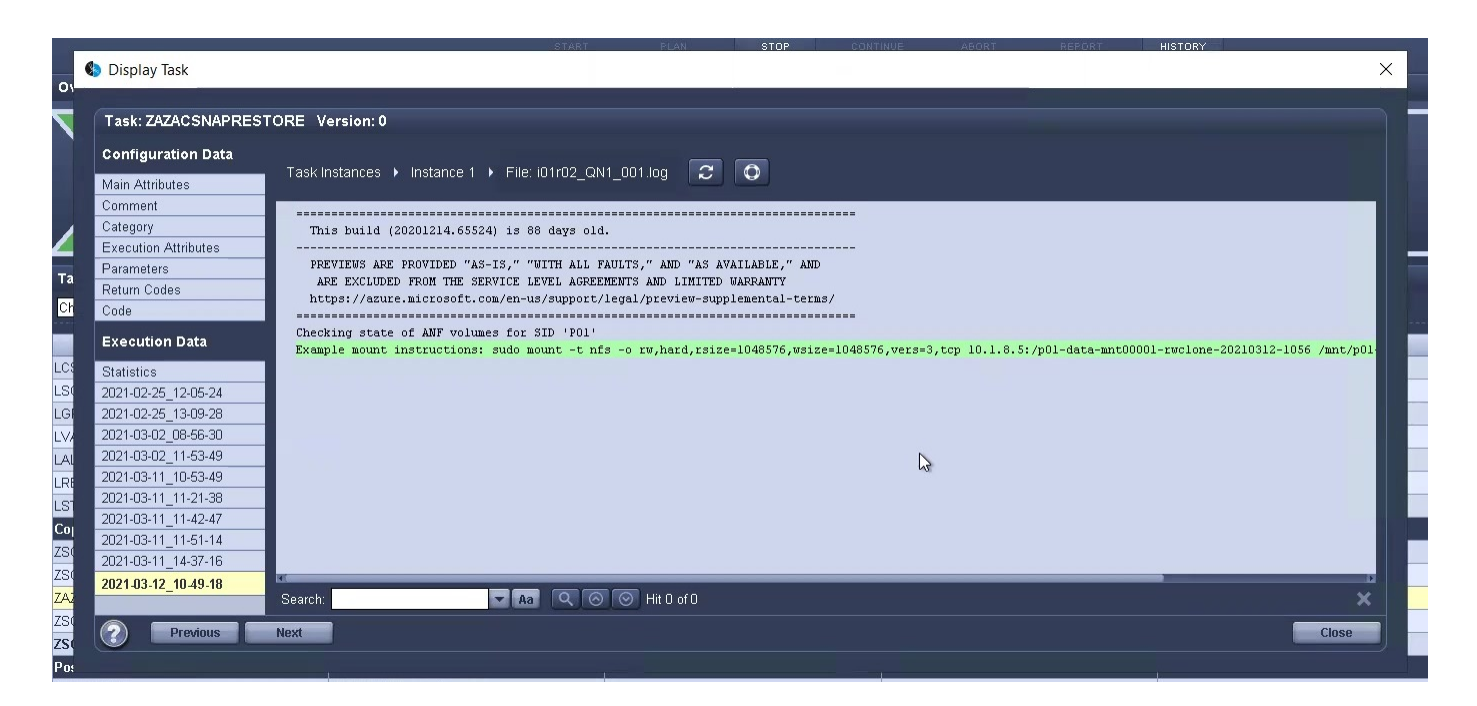

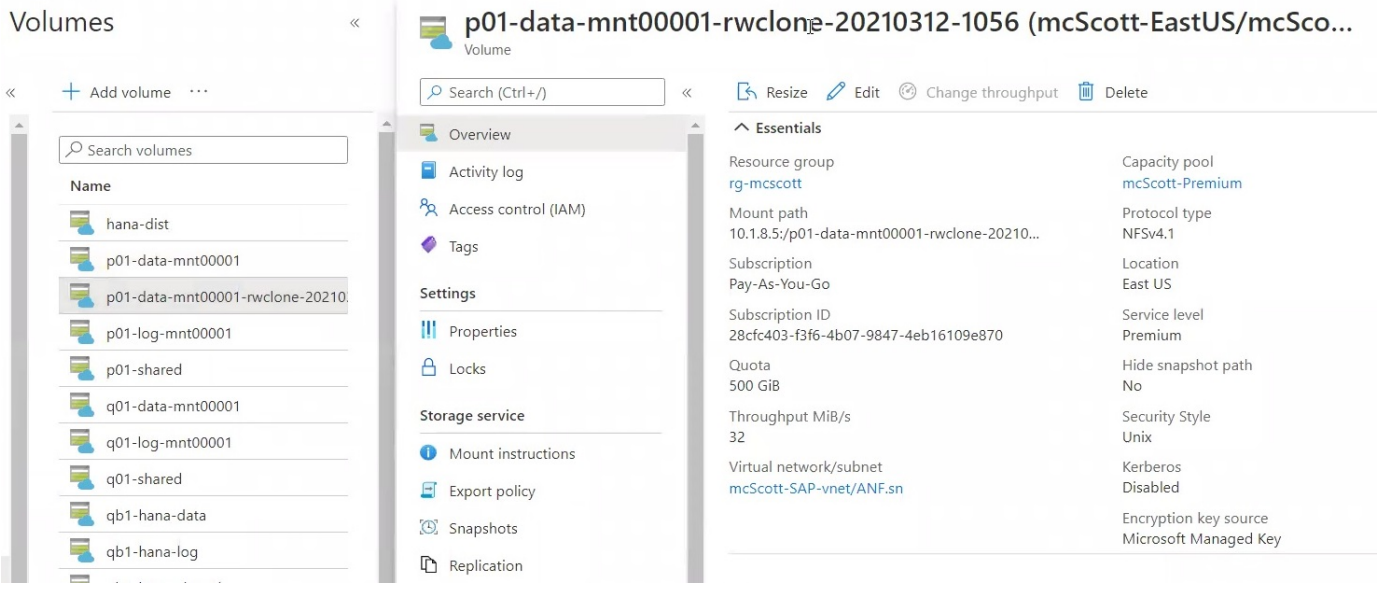

Questo nuovo volume viene quindi montato sull'host DB di destinazione e il database di sistema e il database tenant vengono ripristinati utilizzando la copia Snapshot contenente. Una volta completato il ripristino, il database SAP HANA viene avviato automaticamente. Questo avvio del database SAP HANA occupa la maggior parte del tempo della fase di copia. Le fasi rimanenti in genere terminano in pochi secondi o pochi minuti, indipendentemente dalle dimensioni del database. L'immagine seguente mostra come il database di sistema viene recuperato utilizzando gli script di recovery python forniti da SAP.

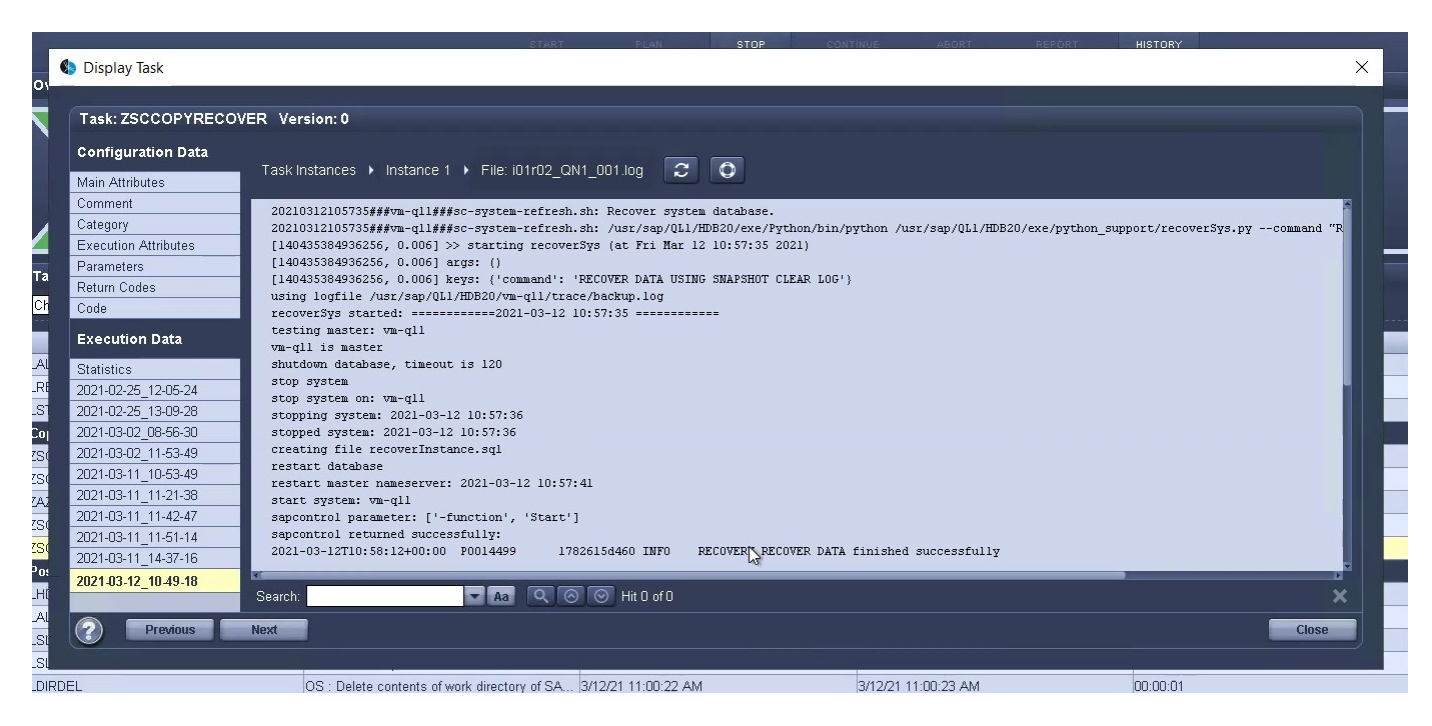

Dopo la fase di copia, l'LSC continua con tutte le fasi definite della fase successiva. Al termine del processo di aggiornamento del sistema, il sistema di destinazione è nuovamente operativo e pienamente utilizzabile. Con questo sistema di laboratorio, il runtime totale per il refresh del sistema SAP è stato di circa 25 minuti, di cui la fase di copia ha consumato poco meno di 5 minuti.

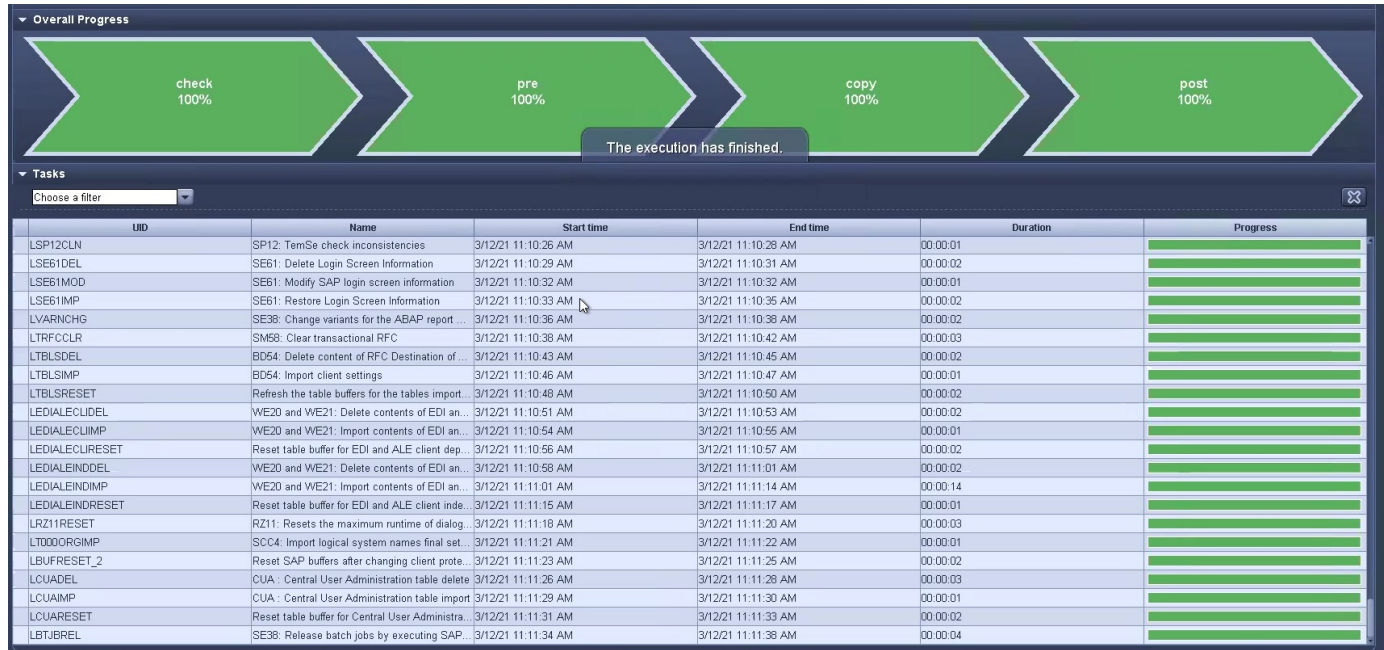

# <span id="page-31-0"></span>**Dove trovare informazioni aggiuntive e cronologia delle versioni**

Per ulteriori informazioni sulle informazioni descritte in questo documento, consultare i seguenti documenti e/o siti Web:

• Documentazione sui prodotti NetApp

# **Cronologia delle versioni**

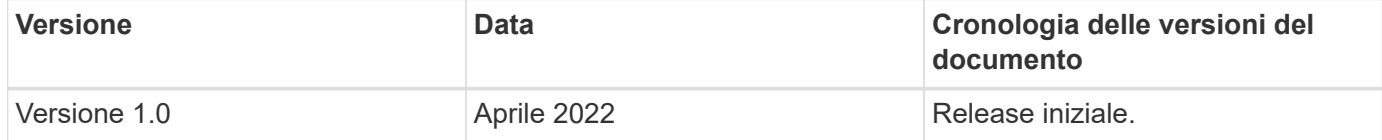

### **Informazioni sul copyright**

Copyright © 2024 NetApp, Inc. Tutti i diritti riservati. Stampato negli Stati Uniti d'America. Nessuna porzione di questo documento soggetta a copyright può essere riprodotta in qualsiasi formato o mezzo (grafico, elettronico o meccanico, inclusi fotocopie, registrazione, nastri o storage in un sistema elettronico) senza previo consenso scritto da parte del detentore del copyright.

Il software derivato dal materiale sottoposto a copyright di NetApp è soggetto alla seguente licenza e dichiarazione di non responsabilità:

IL PRESENTE SOFTWARE VIENE FORNITO DA NETAPP "COSÌ COM'È" E SENZA QUALSIVOGLIA TIPO DI GARANZIA IMPLICITA O ESPRESSA FRA CUI, A TITOLO ESEMPLIFICATIVO E NON ESAUSTIVO, GARANZIE IMPLICITE DI COMMERCIABILITÀ E IDONEITÀ PER UNO SCOPO SPECIFICO, CHE VENGONO DECLINATE DAL PRESENTE DOCUMENTO. NETAPP NON VERRÀ CONSIDERATA RESPONSABILE IN ALCUN CASO PER QUALSIVOGLIA DANNO DIRETTO, INDIRETTO, ACCIDENTALE, SPECIALE, ESEMPLARE E CONSEQUENZIALE (COMPRESI, A TITOLO ESEMPLIFICATIVO E NON ESAUSTIVO, PROCUREMENT O SOSTITUZIONE DI MERCI O SERVIZI, IMPOSSIBILITÀ DI UTILIZZO O PERDITA DI DATI O PROFITTI OPPURE INTERRUZIONE DELL'ATTIVITÀ AZIENDALE) CAUSATO IN QUALSIVOGLIA MODO O IN RELAZIONE A QUALUNQUE TEORIA DI RESPONSABILITÀ, SIA ESSA CONTRATTUALE, RIGOROSA O DOVUTA A INSOLVENZA (COMPRESA LA NEGLIGENZA O ALTRO) INSORTA IN QUALSIASI MODO ATTRAVERSO L'UTILIZZO DEL PRESENTE SOFTWARE ANCHE IN PRESENZA DI UN PREAVVISO CIRCA L'EVENTUALITÀ DI QUESTO TIPO DI DANNI.

NetApp si riserva il diritto di modificare in qualsiasi momento qualunque prodotto descritto nel presente documento senza fornire alcun preavviso. NetApp non si assume alcuna responsabilità circa l'utilizzo dei prodotti o materiali descritti nel presente documento, con l'eccezione di quanto concordato espressamente e per iscritto da NetApp. L'utilizzo o l'acquisto del presente prodotto non comporta il rilascio di una licenza nell'ambito di un qualche diritto di brevetto, marchio commerciale o altro diritto di proprietà intellettuale di NetApp.

Il prodotto descritto in questa guida può essere protetto da uno o più brevetti degli Stati Uniti, esteri o in attesa di approvazione.

LEGENDA PER I DIRITTI SOTTOPOSTI A LIMITAZIONE: l'utilizzo, la duplicazione o la divulgazione da parte degli enti governativi sono soggetti alle limitazioni indicate nel sottoparagrafo (b)(3) della clausola Rights in Technical Data and Computer Software del DFARS 252.227-7013 (FEB 2014) e FAR 52.227-19 (DIC 2007).

I dati contenuti nel presente documento riguardano un articolo commerciale (secondo la definizione data in FAR 2.101) e sono di proprietà di NetApp, Inc. Tutti i dati tecnici e il software NetApp forniti secondo i termini del presente Contratto sono articoli aventi natura commerciale, sviluppati con finanziamenti esclusivamente privati. Il governo statunitense ha una licenza irrevocabile limitata, non esclusiva, non trasferibile, non cedibile, mondiale, per l'utilizzo dei Dati esclusivamente in connessione con e a supporto di un contratto governativo statunitense in base al quale i Dati sono distribuiti. Con la sola esclusione di quanto indicato nel presente documento, i Dati non possono essere utilizzati, divulgati, riprodotti, modificati, visualizzati o mostrati senza la previa approvazione scritta di NetApp, Inc. I diritti di licenza del governo degli Stati Uniti per il Dipartimento della Difesa sono limitati ai diritti identificati nella clausola DFARS 252.227-7015(b) (FEB 2014).

#### **Informazioni sul marchio commerciale**

NETAPP, il logo NETAPP e i marchi elencati alla pagina<http://www.netapp.com/TM> sono marchi di NetApp, Inc. Gli altri nomi di aziende e prodotti potrebbero essere marchi dei rispettivi proprietari.